# **TECHNICKÁ UNIVERZITA V LIBERCI**

Fakulta mechatroniky a mezioborových inženýrských studií

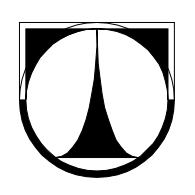

# BAKALÁŘSKÁ PRÁCE

Liberec 2008 **Ondřej Kváš** 

# **TECHNICKÁ UNIVERZITA V LIBERCI**

Fakulta mechatroniky a mezioborových inženýrských studií

# Měření saturace krve kyslíkem a tvorba software pro sběr dat Measurement Blood Oxygen Saturation and Implement Software for Data Acquisition

Ondřej Kváš

Studijní program: B 2612 – Elektrotechnika a informatika

Studijní obor: 1802R022 – Informatika a logistika

Pracoviště: Ústav řízení systémů a spolehlivosti

Fakulta mechatroniky a mezioborových inženýrských studií

Technická univerzita v Liberci Hálkova 6, 461 17 Liberec

Školitel: Ing. Jiří Jelínek, Ph.D.

Konzultant: Tomáš Joukl

### **Prohlášení**

Byl(a) jsem seznámen(a) s tím, že na mou bakalářskou práci se plně vztahuje zákon č. 121/2000 o právu autorském, zejména § 60 (školní dílo).

Beru na vědomí, že TUL má právo na uzavření licenční smlouvy o užití mé bakalářské práce a prohlašuji, že **s o u h l a s í m** s případným užitím mé bakalářské práce (prodej, zapůjčení apod.).

Jsem si vědom(a) toho, že užít své bakalářské práce či poskytnout licenci k jejímu využití mohu jen se souhlasem TUL, která má právo ode mne požadovat přiměřený příspěvek na úhradu nákladů, vynaložených univerzitou na vytvoření díla (až do jejich skutečné výše).

Bakalářskou práci jsem vypracoval(a) samostatně s použitím uvedené literatury a na základě konzultací s vedoucím bakalářské práce a konzultantem.

Datum and the contract of the contract of the contract of the contract of the contract of the contract of the contract of the contract of the contract of the contract of the contract of the contract of the contract of the

Podpis

### **Poděkování**

Rád bych poděkoval Tomáši Jouklovi za podmět pro vypracování této bakalářské práce, konzultace a obzvlášť také za neustálé zprostředkovávání zapůjčování pulzního oximetru. Dále bych rád poděkoval Ing. Jiřímu Jelínkovi, Ph.D. za skvělé vedení práce. Nakonec bych rád poděkoval své rodině, spolubydlícím a kamarádům, na kterých jsem prováděl neustálá testovací měření pro získávání dat o oximetru a hlavně o jeho častých chybách. Díky trpělivosti těchto lidí už databází prošlo přes 15000 řádků jednotlivých hodnot jen při samotném vývoji programu. Při hrubém výpočtu toto číslo znamená bezmála 35 hodin měření a 8 kusů znehodnocených alkalických baterií.

### **Abstract**

This thesis is engaged in measurement blood oxygen saturation. I write about hypoxemia and hypoxia as a result of poor blood oxygen saturation. Then I found three methods of measuring blood oxygen saturation. First is very general method called ABG's, which means Artherial blood gas sampling. This method measures many variables such as parcial oxygen pressure, hydrogen ion activity (pH) and of course blood oxygen saturation. It use for measuring device called Blood gas analyser. But this method can't measure in "real time", so that it isn't used much for this measurement. The second method is Clark Electrode. Measurement is based on chemical process with electrode isolated from the reaction chamber by a Teflon membrane. This is good method, but there is problem with calibration. The last method is pulse oximetry. This is the method, which is used in practice because it's cheap, very quick and it can measure continuous. Pulse oximetry is based on two wave length lights, that are extincted in hemoglobin. There are four kinds of hemoglobin and each kind of hemoglobin extinct different wave length light different intensity. The second principle of pulse oximetry is signal pulsation. It helps differ arterial blood from venous blood and tissue.

Then thesis is engaged in pulse oximeters, parameters of pulse oximeters, sensors and examples of practical using pulse oximeters.

Last two chapters are interested in programming, used programs, database, components and port. I write about development of my own application for data acquisition and for communication with Novametrix 513. Program using own extern database and it can figure data to the chart.

### **Abstrakt**

Tato práce se zabývá měřením saturace krve kyslíkem. Píšu o hypoxémii a hypoxii, které jsou důsledkem nízké saturace krve kyslíkem. Našel jsem tři metody měření saturace krve kyslíkem. První je velice obecná metoda zvaná ABG's, neboli analýza krevních plynů. Tato metoda měří více veličin, jako parciální tlak kyslíku, pH a samozřejmě také saturaci krve kyslíkem. Pro měření používá přístroj zvaný analyzátor krevních plynů. Metoda ale neměří v "reálném čase", a proto se pro tento druh měření příliš nepoužívá. Druhou metodou je Clarkova elektroda. Měření je založeno na chemickém procesu s elektrodou izolovanou od reakční komory prostřednictvím teflonové membrány. Clarkova elektroda je dobrá metoda, ale jsou u ní problémy s kalibrací. Poslední metodou je pulzní oximetrie. To je metoda, která se používá v praxi, protože je levná, velice rychlá a umožňuje průběžné měření. Pulzní oximetrie je založena na dvou vlnových délkách světla. Paprsky zanikají při průchodu hemoglobinem. Hemoglobinu jsou čtyři druhy a každý druh hemoglobinu pohlcuje různé vlnové délky světla jinou intenzitou. Druhým principem pulzní oximetrie je pulzace signálu, která pomáhá odlišit arteriální krev od venózní krve a tkání.

Dále se má práce zabývá pulzními oximetry, parametry pulzních oximetrů, senzory a příklady jejich využití v praxi.

Poslední dvě kapitoly jsou zaměřeny na programování, použité programy, databázi, komponenty a port. Píši zde o vývoji svého programu pro získávání dat a komunikaci s oximetrem Novametrix 513. Program využívá vlastní externí databáze a umí zobrazovat data do grafu.

# **Obsah**

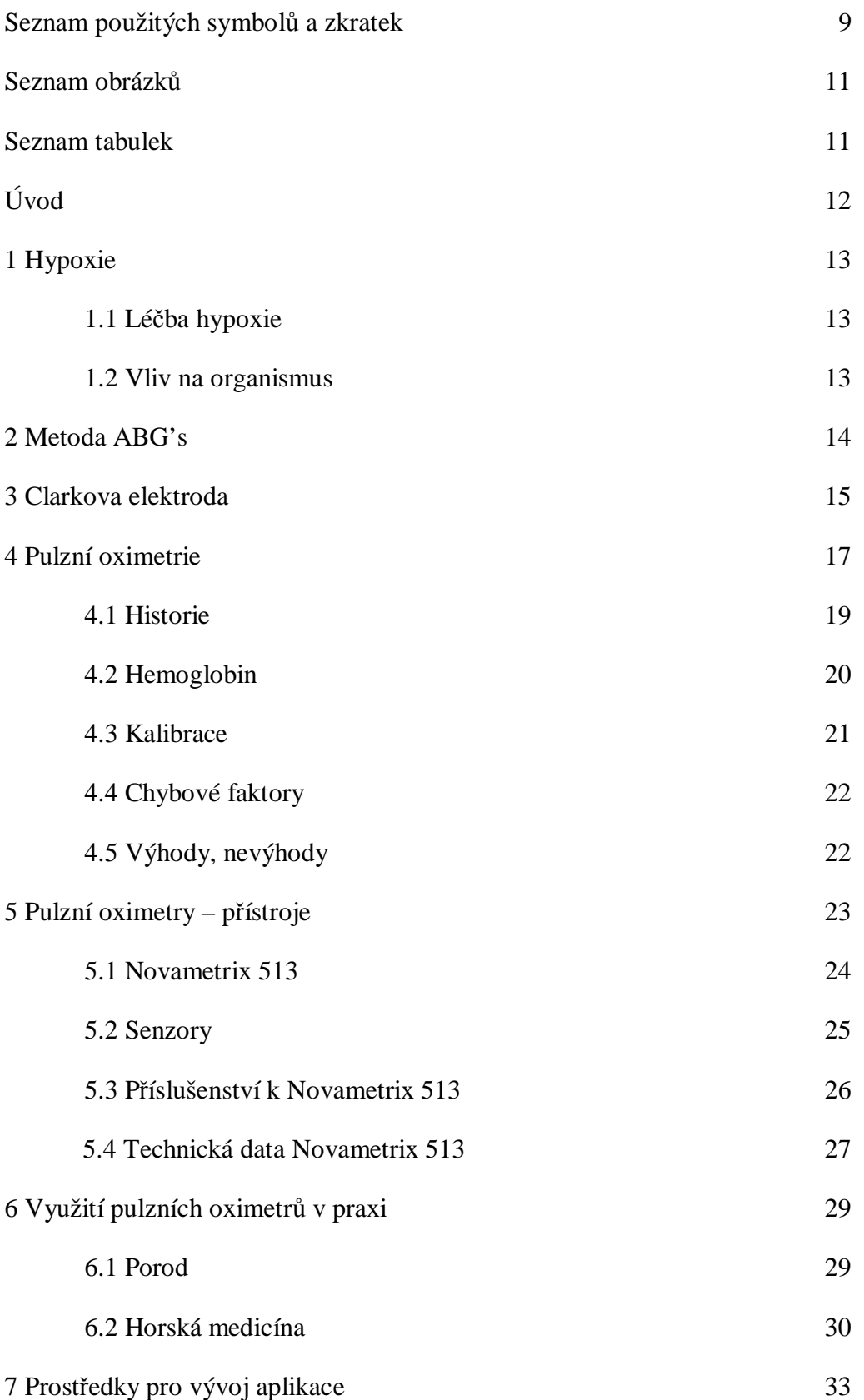

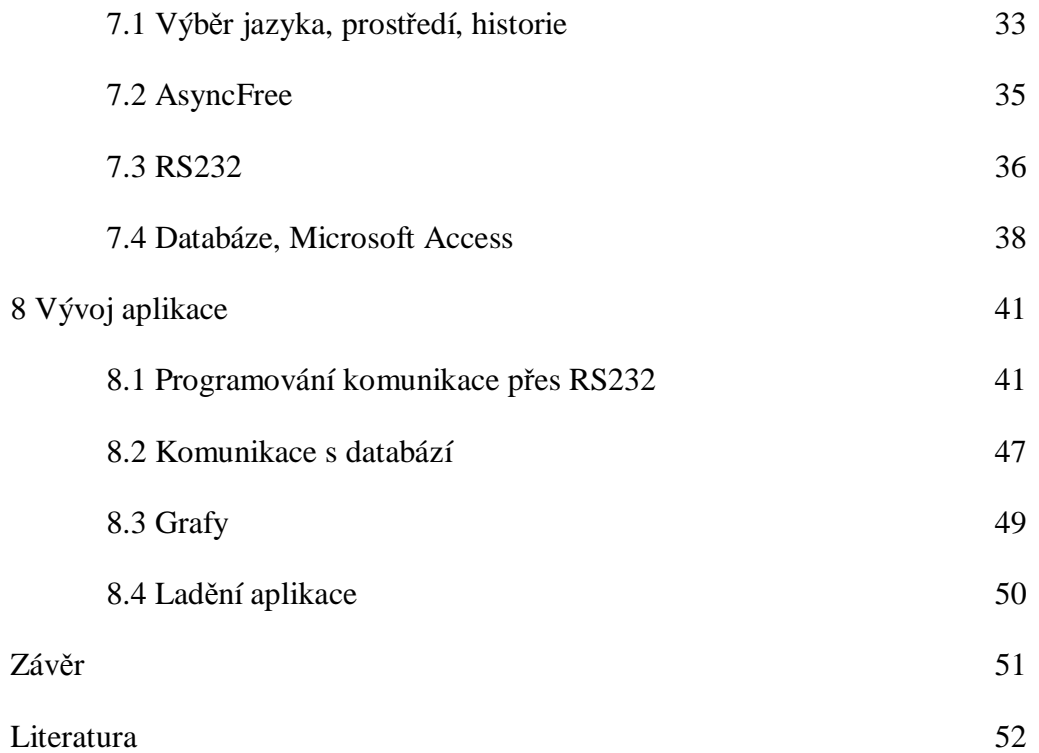

# **Seznam použitých symbolů a zkratek**

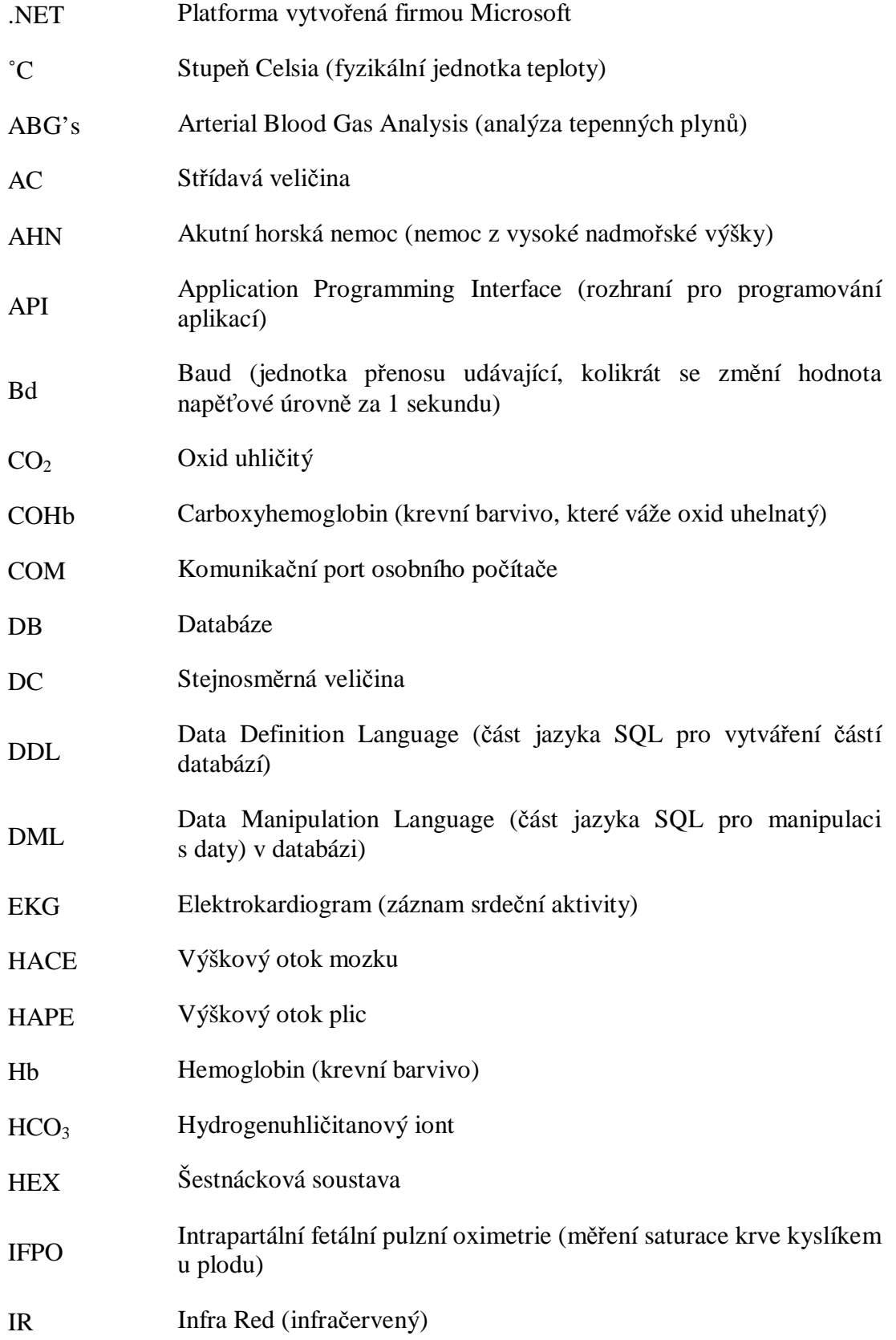

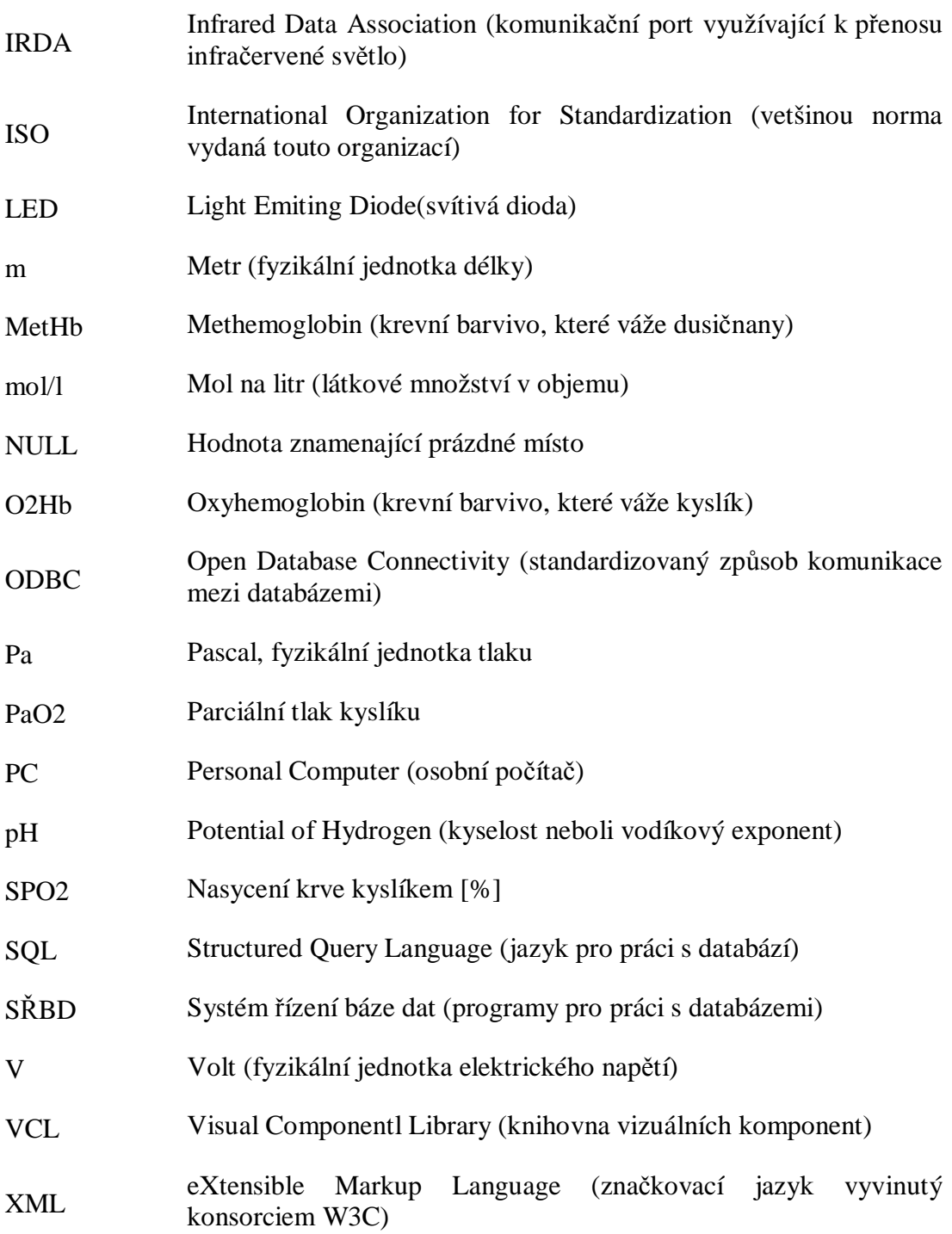

### **Seznam obrázků**

- Obr. 1 Principielní schéma Clarkovy elektrody
- Obr. 2 Princip funkce senzoru se dvěmi LED
- Obr. 3 Princip pulzního měření
- Obr. 4 Graf pohlcování určitých vlnových délek světla jednotlivými druhy hemoglobinu
- Obr. 5 Ukázka pulzního oximetru typu bedside od firmy Nellcor
- Obr. 6 Pulzní oximetry Novametrix 512, 513
- Obr. 7 Prstový senzor a Y senzor k Novametrix 513
- Obr. 8 Aplikátory k Y senzoru firmy Novametrix (Respironics)
- Obr. 9 Pouzdro a ochranná gumová manžeta k Novametrix 513
- Obr. 10 Popis zapojení konektoru u RS232
- Obr. 11 Záložka aplikace pro komunikaci s oximetrem
- Obr. 12 Záložka aplikace pro práci s pacienty
- Obr. 13 Záložka aplikaci se zobrazením grafu dávky dat
- Obr. 14 Možnost změn vzhledu grafu

### **Seznam tabulek**

Tab.1 Signály u RS232

### **Úvod**

Prvotním cílem práce bylo vytvořit program, který by se dal distribuovat společně s pulzním oximetrem Novametrix 513. Tento přístroj totiž dokáže komunikovat s okolím a je k němu dokonce volitelné příslušenství, ale není k němu žádný vhodný software pro zpracování dat. Přístroj jsem dostal k zapůjčení a pro testování. Proto jsem se rozhodl navrhnout univerzitě téma s názvem "Měření saturace krve kyslíkem". S tímto návrhem jsem uspěl na ústavu RSS, na bývalé katedře měření. V této práci se zabývám celkově problematikou měření saturace krve kyslíkem neboli SPO2, ale zaměřuji se především na pulzní oximetrii. Dalšími dvěma metodami měření se zabývám opravdu jen principielně, protože se používají spíše k dalším účelům, než je přímo měření SPO2. Tyto metody je ale možné použít i pro toto měření a jsou tedy v práci zahrnuty. Problematikou pulzních oximetrů se zabývám detailněji, a to ve směru teoretickém i praktickém. Jedna kapitola je přímo věnována použití pulzních oximetrů v praxi. Je zde vybrána jedna naprosto typická úloha (použití při porodu) a jedna spíše pro zajímavost (použití ve vysokých horách). Jedna kapitola je věnována pulzním oximetrům jako přístrojům. Jsou zde popsány funkce přímo sledovaného Novametrixu 513 a pak také ukázky vyráběných snímačů připojitelných k pulzním oximetrům. Dále je v práci kapitola, která se týká teorie použitých prostředků pro vývoj aplikace. V ní je pozornost věnována vývojovému prostředí od historie vývoje jazyka Pascal a prostředí Delphi, důvod výběru prostředí atd. Dále se zmiňuji o balíčku komponent AsyncFree pro komunikaci přes sériový port, popisu funkce sériového portu a rozhraní RS232. Tato kapitola ještě obsahuje lehkou teorii databází přes historii relačních databází, základy jazyka SQL a něco málo o programu Microsoft Access. Poslední kapitola práce je věnována samotnému programování aplikace. Je zde detailněji popsáno programování samotné komunikace s oximetrem a dekódování informací, dále popis komunikace s databází vytvořenou prostřednictvím programu Access, informace o vykreslování dat do grafu a nakonec informace o dalších možnostech aplikace a jejím ladění.

Rád bych se ještě zmínil o používání slovního spojení pulzní oximetrie. Slovo pulzní čeština dovoluje napsat se "s" i se "z", v literatuře se však vyskytuje téměř výhradně se "s". Slovo oximetrie se v češtině píše s "y" podle latinského oxygenium nebo anglického slova oxygen, avšak slovo "oximetry" je v anglickém jazyce podle prvního přístroje s názvem "digital oximeter". Já se pro tuto práci rozhodl používat spojení "pulzní oximetr".

### **1 Hypoxie**

Klíčový význam Pulzní oximetrie je ve zjištění takzvané hypoxémie, což je nedostatek kyslíku v krvi, která pak přechází na hypoxii. Hypoxie je stav, kdy tělesný metabolismus nemá dostatek kyslíku. Hypoxii dělíme na 4 základní skupiny:

Hypoxická hypoxie – Je způsobena malým parciálním tlakem kyslíku nebo jeho malou koncentrací ve vdechovaném vzduchu. Krev tedy nemůže být okysličena, protože se nedostane přes stěny plicních sklípků.

Anemická hypoxie – Vzniká vlivem toho, že červené krvinky nejsou schopny vázat a přenášet dostatečné množství kyslíku. Většinou tento druh hypoxie vzniká vlivem malého počtu krvinek, tzv. anémií nebo špatnou funkcí hemoglobinu.

Cirkulační hypoxie – Vzniká při selhání srdce, při šoku nebo při přetížení. Jde o chybu šíření krve v organismu.

Histotoxická hypoxie – Vzniká většinou při toxikaci organismu alkoholem, drogami nebo jinými toxickými látkami. Osoba s otravou má růžovou kůži. Okysličená krev sice proudí v žilách, ale otrávené tkáně nemohou vstřebávat kyslík [1].

#### **1.1 Léčba hypoxie**

Hypoxie se léčí tzv. oxygenoterapií. Postiženému se podává kyslík s malou koncentrací oxidu uhličitého v ohřátém a zvlhčeném stavu. Koncentraci je třeba stále hlídat, protože čistý kyslík je pro organismus toxický, při jeho podání se může poranit zrak.

#### **1.2 Vliv na organismus**

Hypoxie ovlivňuje nervový, oběhový i dýchací systém. Nejvíce patrné je to asi na nervovém systému. Mozek totiž spotřebuje asi 20 % kyslíku dodaného do organismu. Nedostatek kyslíku způsobuje poruchy logického myšlení, zraku a ostatních smyslů nebo ztrátu paměti. V mozku dochází k takzvané ischémii. Dlouhodobý nedostatek kyslíku způsobuje také mozkový otok. (viz. kapitola Horská medicína, HACE) Oběhový systém reaguje na nedostatek kyslíku pouze zvýšením činnosti srdce. Systém dýchání se snaží vdechovat větší množství vzduchu a zvětšit frekvenci dechu.

### **2 Metoda ABG's**

Analýza krevních plynů (Arterial Blood Gas Sampling, ABG's) je invazivní metodou, která zjišťuje koncentrace kyslíku,  $CO<sub>2</sub>$ , celkového hemoglobinu, dílčích hemoglobinů, parciální tlaky kyslíku a oxidu uhličitého, atd. v krvi. Mimo jiné také určuje pH v krvi. Měřenému se podá malá dávka heparinu a odebere se vzorek krve z tepny. Ta se pak vloží do analyzátoru krevních plynů. Vyhodnocení základního testu trvá přibližně 5 minut. To je sice vcelku krátký čas, ale pro odhalení akutních hypoxických stavů nebo pro kontinuální měření je tato metoda nevhodná. Má však své opodstatnění, například při zjišťování otrav krve atd. Navíc dokáže změřit přítomnost dalších látek v krvi, což například pulzní oximetrie nedokáže. Normální hodnoty při měření ABG pro arteriální krev se pohybují v hodnotách:

- § Parciální tlak kyslíku PaO<sub>2</sub> 11-13 kPa, což odpovídá saturaci 94-100 %
- § Parciální tlak oxidu uhličitého PaCO<sub>2</sub> 4,7-5,9 kPa
- $$ pH 7,36-7,44$
- $\text{Y}$  HCO<sub>3</sub> 21-28 mmol/l

a další hodnoty buď přímo naměřené nebo určené z přímo naměřených [2].

Hodnoty pro venózní krev:

- § Parciální tlak kyslíku Pa $O_2$  5,0-5,6 kPa
- § Parciální tlak oxidu uhličitého PaCO<sub>2</sub> 5,6-6,7 kPa
- $$ pH 7,34-7,42 [2]$

Jak je patrné, v měření se projevila látková výměna v dýchání. Ve venózní krvi je téměř poloviční tlak kyslíku, ale větší tlak oxidu uhličitého. Z toho je vidět, že pro správné výsledky měření potřebujeme arteriální okysličenou krev.

Metoda ABG's je tedy možná pro použití saturace krve kyslíkem, ale není příliš rychlá a neumožňuje kontinuální měření. Kromě měření SPO2 má ale obrovskou vypovídající schopnost pro poruchy dýchání, srdeční a oběhové potíže, poruchy ledvin, poruchy jater, diabetes, otravy krve nebo infekce.

### **3 Clarkova elektroda**

Clarkova elektroda je neinvazivní metodou měření saturace krve kyslíkem. Pracuje na principu elektrochemické analytické metody neboli polarografie. Vyhodnocujeme závislost elektrického proudu na napětí na dvou elektrodách v roztoku. Koncentrace se určuje podle velikosti nárůstu elektrického proudu. Tento původní princip objevil v roce 1922 Jaroslav Heyrovský. V roce 1954 potom Clark sestrojil polyethylenovou membránu, která umožňovala měření kyslíku. Omezená propustnost membrány umožňuje změřit množství kyslíku v krvi [3].

Elektronový tok do kyslíku je důsledkem oxidační fosforylace (přenos například kyseliny z roztoku na substrát). Elektroda je oddělena od reakční komory membránou z teflonu. Membrána je propustná pro kyslík a umožňuje mu projít ke katodě, kde je kyslík elektrolyticky redukován. Tato redukce umožní tok proudu, tím vznik rozdílu potenciálů, který se zaznamenává například galvanometrem. Rozdíl potenciálů je úměrný aktivitě kyslíku v roztoku. Na katodě se při konstantním rozdílu potenciálů kyslík redukuje na vodu [4][15] podle rovnice (1).

$$
O_2 + 4 H^+ + 4 e^- = 2 H_2 O \tag{1}
$$

Anoda je většinou vyráběna z Ag/AgCl, katoda z platiny. Clarkova elektroda se nejčastěji používá k určení parciálního tlaku kyslíku nebo v analyzátorech glukózy.

Principielní nákres Clarkovy elektrody je na obrázku číslo 1.

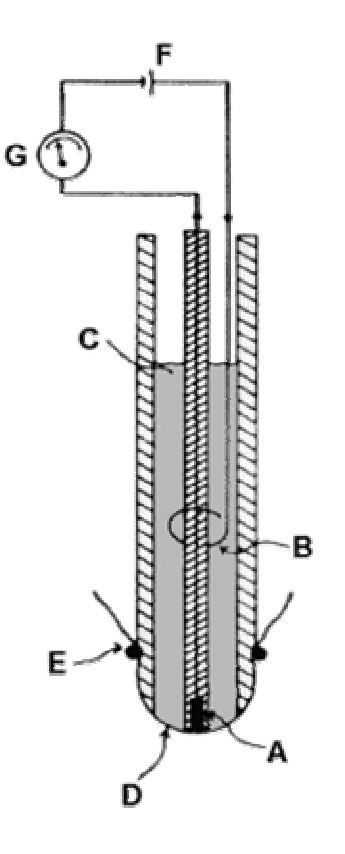

Obr. 1 Principielní schéma Clarkovy elektrody [4]

- A: katoda Pt
- B: anoda Ag/AgCl
- C: elektrolyt
- D: teflonová membrána
- E: gumový kroužek
- F: napájecí zdroj
- G: galvanometr

### **4 Pulzní oximetrie**

Pulzní oximetrie využívá dvou základních fyzikálních a biologických principů. Prvním je takzvaný Lambertův-Beerův zákon a druhým principem je pulzace signálu.

Lambertův-Beerův zákon řeší část funkce s rozpoznáním koncentrace látek. Každá látka absorbuje při prosvěcování světlem s určitou vlnovou délkou jiné množství světla. Koncentraci roztoku, v našem případě hemoglobinu, tedy můžeme zjistit podle množství absorbovaného světla námi známé vlnové délky. Jelikož potřebujeme znát koncentraci dvou druhů hemoglobinu, potřebujeme také dvě vlnové délky světla. Pro přesnější měření by byly potřebné ještě další dvě délky světla, ale vzhledem k malé koncentraci COHb a MetHb tyto zanedbáváme a měříme pouze Hb a O2Hb. Zatímco Hb absorbuje lépe červené světlo (uvádějí se délky 600 – 750 nm), O2Hb zase lépe absorbuje světlo infračervené (uvádějí se vlnové délky 850 – 1000 nm). Nejčastěji se v praxi používají LED diody s vlnovými délkami 660 a 940 nm [5].

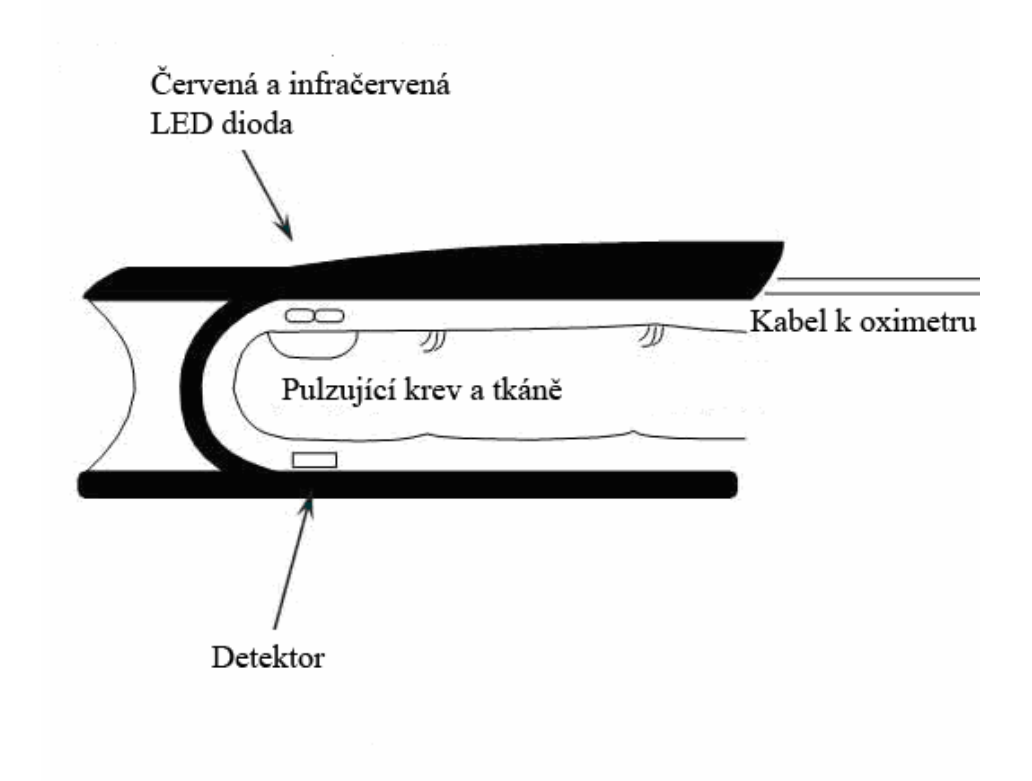

Obr. 2 Princip funkce senzoru se dvěmi LED [5]

Pulzace signálu je způsob, jak zařídit, aby se dalo měřit i přes přítomnost kůže a tkání. V periferiích těla se vlivem krevního oběhu a jeho cirkulačního cyklu mění koncentrace krve, ale i její objem v tepnách. Proto pulzní oximetr měří střídavou neboli kolísavou a stejnosměrnou neboli základní linii. Tím se dá zjistit, kdy jde o krev okysličenou (arteriální) a kdy o neokysličenou (venózní). Vzhledem k tomu, že absorpce v kůži, tkáních a ve venózní krvi je konstantní, díky pulzaci jsme schopni statickou složku eliminovat a měřit tak jen arteriální krev.

Nejdříve se tedy zjistí poměr obou krví a jejích složek (2) [5].

$$
P = \frac{\check{C}}{I\check{C}} = \frac{\frac{AC660}{DC660}}{\frac{AC940}{DC940}} = \frac{AC660 \cdot DC940}{DC660 \cdot AC940}
$$
 (2)

Pro tento poměr se pak vybere hodnota SPO2 z tabulky. Tabulka SPO2 se pak získá interpolací z kalibrační tabulky. Na obrázku je dobře vidět princip pulzace. Pro měření se pak používá pouze vyobrazená pulzační složka ve vrchní části obrázku číslo 3.

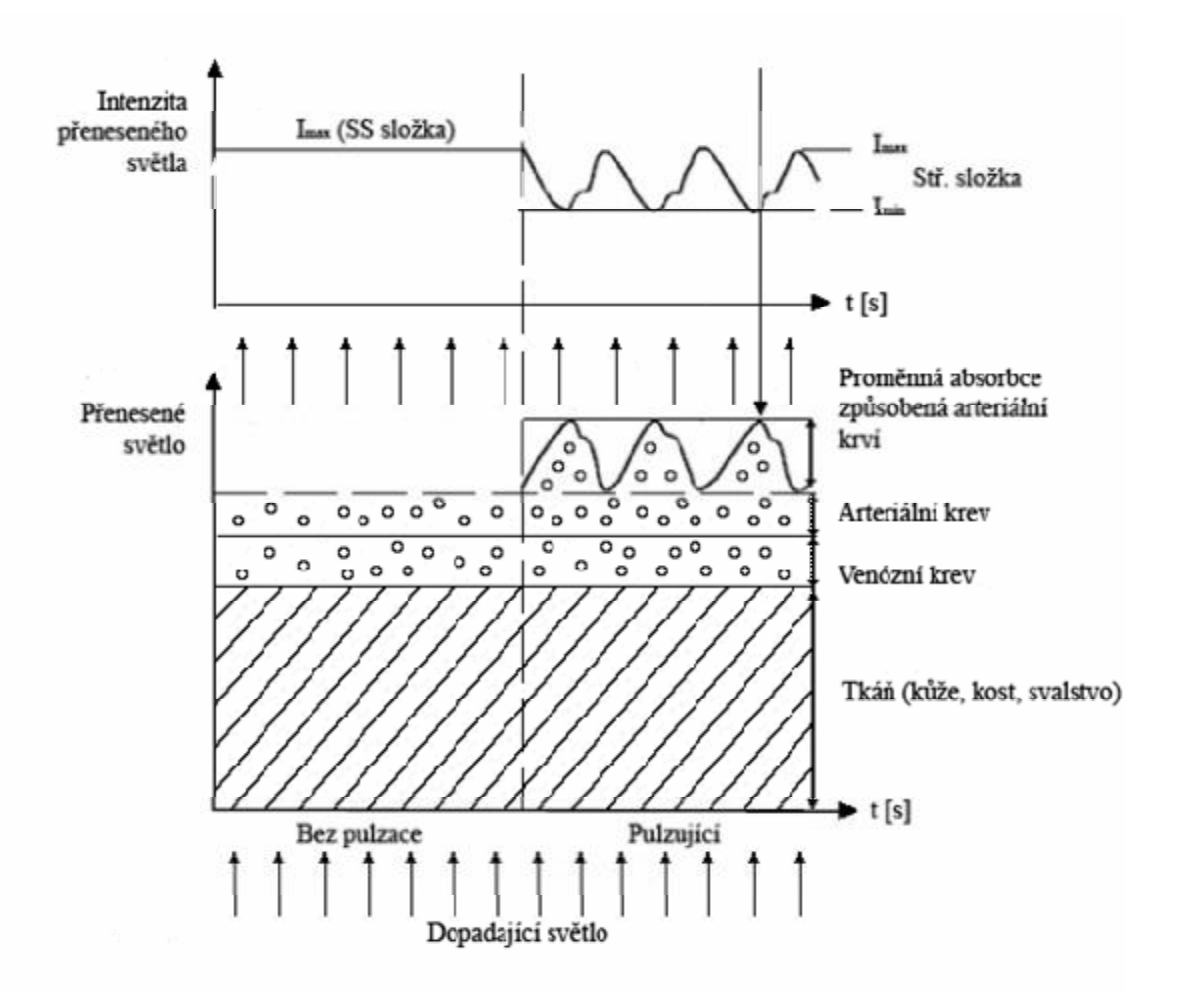

Obr. 3 Princip pulzního měření [5]

#### **4.1 Historie**

První zmínky o měření saturace krve kyslíkem jsou z roku 1930, kdy se v Německu začalo využívat nástrojů pro měření vlnových délek a intenzity světla, takzvaných spektrofotometrů, pro zkoumání propustnosti světla lidskou kůží. V roce 1934 byly zveřejněny první měření saturace krve kyslíkem v cévách zvířat. První zařízení, které používalo dvou vlnových délek pro měření saturace krve kyslíkem na lidském uchu, vynalezl v roce 1935 vědec Matthes. Toto zařízení však používalo červenou a zelenou barvu světel. V roce 1939 byl vynalezen přístroj, který používal červené a infračervené světlo. Tyto vlnové délky umožňovaly kompenzovat změny tloušťky tkáně, krevního řečiště, světelnou intenzitu a další proměnné. Druhá světová válka značně zvýšila zájem o oximetry, protože bylo potřeba měřit saturaci krve u výškových pilotů. Mezi 1940 a 1942 Brit Millikan použil dvou vlnových délek

v přístroji určeném pro letectví. Šlo o tzv. "ear oxygen meter", který nazval "OXIMETER". Millikan zjistil, že světlo přes červený filtr je závislé na saturaci krve kyslíkem a přes zelený filtr závislé není. Později ale kvůli přesnosti místo zeleného světla začal také používat světlo infračervené. Ve čtyřicátých a padesátých letech prošel systém mnoha změnami, přístroje vyráběla společnost Waters. Tento přístroj byl používán pro studia fungování organismu, v letectví a experimentálních studiích. V roce 1964 vyvinul chirurg ze San Francisca přístroj, který měřil pomocí osmi vlnových délek. V sedmdesátých letech tento přístroj vyráběla firma Hewlett Packard. Zařízení bylo určeno pro nemocniční využití, ale bylo značně velké a drahé. Po roce 1970 dokázal Japonec Aoyagi použít přístroj pro změření tepenné saturace kyslíkem. V Japonsku se mu objev nepodařilo patentovat, ale v USA byl patent schválen. Později v 70.letech vyrobila americká firma Biox Plzní oximetr, který využíval červené a infračervené LED diody jako zdrojů světla. Toto zařízení se prodávalo pro respirační terapie a pro anesteziologické účely k neinvazivnímu sledování okysličení krve v reálném čase. V osmdesátých letech společnosti Bill Corporation, Biox, Nellcor a Novametrix začaly dále vyvíjet, zmenšovat, zpřesňovat a zlevňovat tyto přístroje. Od roku 1987 se oximetry standardně používají při anestézii, na jednotkách intenzivní péče a porodních sálech.

Dnes oximetry vyrábí spousta firem po celém světě, zavádějí se funkce jako alarmy, paměti atd. Princip využití dvou LED diod zůstává stejný. Používá se různých typů senzorů na prsty, uši nebo senzor pro fetální snímání při porodu.

#### **4.2 Hemoglobin**

Všechny tělesné buňky potřebují kyslík. Kyslík se dýcháním vzduchu odděluje v plicích a tam probíhá jeho difúze do krve. Okysličená krev se šíří po celém těle krevním oběhem. Část kyslíku se rozpouští v krevní plazmě a další část přechází do tkáně. Většina kyslíku se nese hemoglobinem, který je součástí červených krvinek. Hemoglobin má několik forem. První formou je redukovaný hemoglobin Hb, druhou formou je oxyhemoglobin neboli O2Hb. Další dvě formy jsou karboxyhemoglobin COHb a methemoglobin MetHb, tyto formy jsou ale v krvi v malé míře. Pohlcování světla různých vlnových délek jednotlivými druhy hemoglobinu je zobrazeno v grafu na obrázku číslo 4. Kyslík se krví transportuje pomocí O2Hb po převedení z Hb. Ve skutečnosti tedy skutečně neměříme saturaci krve kyslíkem, ale saturaci hemoglobinu kyslíkem neboli poměr O2Hb a celkového hemoglobinu (3).

Saturace hemoglobinu =  $O2Hb / (Hb + O2Hb + COHb + MetHb)$  (3)

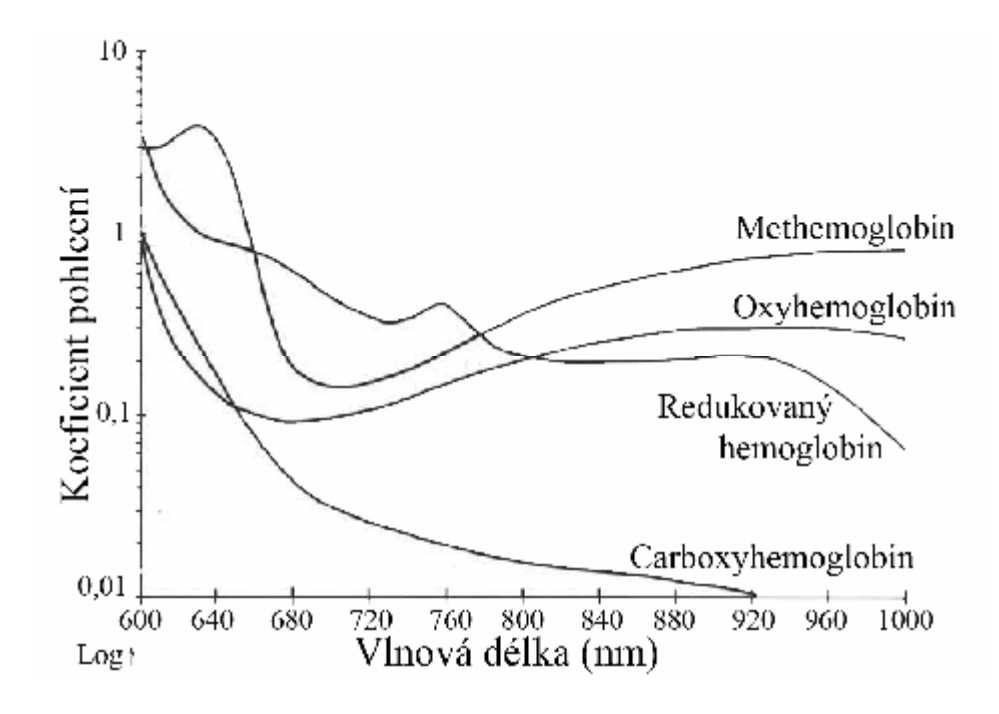

Obr. 4 Graf pohlcování určitých vlnových délek světla jednotlivými druhy hemoglobinu [5]

#### **4.3 Kalibrace oximetru**

Hodnotu saturace krve kyslíkem reprezentuje pulzní oximetr jako hodnotu z cejchovní tabulky pro aktuálně naměřený poměr saturace hemoglobinu. Cejchovní tabulka se získává experimentálně. Sedmdesát zdravých dobrovolníků je v místnosti vyhřáté na 16 až 18 ˚C. Každý dobrovolník je vybaven senzory pulzního oximetru nebo CO-oximetru (více délkový tzv. in-vitro měřící přístroj, který umí měřit koncentraci všech čtyř druhů hemoglobinu) na nehýbající-se (kontrolní) ruce a senzory na ruce, která se hýbe. Dobrovolníkům je upravován vdechovaný vzduch (buď přímo v testovací místnosti nebo pomocí obličejové masky). Měří se od základní hodnoty (maximální SPO2) až do hodnoty, která odpovídá 75 až 80 % nasycení, méně už by bylo pro dobrovolníky nebezpečné. Z předchozích kapitol je jasné, že pomocí pulzace se měří pouze arteriální krev. Z naměřených hodnot na světelném senzoru od červené a infračervené LED se spočítá poměr saturace hemoglobinu a pro ten se určí hodnota nasycení krve kyslíkem podle kontrolního přístroje. Z tabulky hodnot se pak pomocí regrese dopočítají další prvky do tabulky pro nižší hodnoty saturace. Pro tyto nižší hodnoty saturace je tedy možná i větší nepřesnost měření. Obecně se předpokládá, že pod saturaci nižší než je 80 % je chyba metody 5 % [5].

#### **4.4 Vlivy ovlivňující přesnost měření**

Na pulzní oximetr působí určité okolní vlivy, které mohou změnit výsledky měření. Prvním vlivem je zvýšená koncentrace oxidu uhelnatého ve vdechovaném vzduchu, ten může být také falešně interpretován jako saturace. Proto tedy není vhodné měřit v prostorách, kde se kouří nebo vaří, a podobně. Dalším faktorem je okolní světlo. To se může stát například na ostrém slunci. Důležitým faktorem je také lesk nehtů, který může ovlivnit prostup světla. . Tyto poslední dva vlivy ale většinou dostatečně eliminuje konstrukce některých senzorů a vylepšená funkce některých oximetrů, které měří navíc intenzitu světla při vypnutých LED a pak ji odečtou od hodnot se svítícími LED. V chladných podmínkách se také může důležitým faktorem stát nedostatečná prokrvenost periferií, doporučuje se tedy před měřením prst nebo jinou měřenou část těla zahřát a promnutím nechat prokrvit. V případě intrapartální fetální pulzní oximetrie je důležitý dobrý kontakt s tělem a pak také odteklá plodová voda, jejíž složky mohou měření ovlivnit. Vliv by také mohla mít větší koncentrace COHB a MetHb, která se za normálních podmínek zanedbává. Při dlouhodobém měření je také důležité hlídat možné špatné prokrvení periferie vlivem tlaku senzoru po delší dobu. Je tedy vhodné použít nějaký speciální senzor nebo po určitém čase například měnit prsty, na kterých měříme.

#### **4.5 Výhody, nevýhody**

Používání pulzních oximetrů má své nesporné výhody v jednoduchosti použití, relativně levnému provozu a rychlosti získávaných výsledků. Proto se pulzní oximetry v dnešní době těší obrovskému nasazení v urgentní medicíně, ale i při dlouhodobému sledování. Ve své výbavě mají dnes oximetry nemocnice, záchranné služby, profesionální hasičské sbory a další složky. Oximetry se také používají například ve výškových táborech horských expedic nebo v kosmickém programu. Měření má také spoustu nevýhod, ty se ale dají povětšinou shrnout do nepřesností při měření nebo při špatné diagnóze lékaře z naměřených výsledků. Je třeba brát pulzní oximetr jako další diagnostický nástroj a nerozhodovat se pouze podle tohoto měření.

## **5 Pulzní oximetry – přístroje**

Pulzní oximetry dnes vyrábí obrovské množství výrobců. Mezi renomované výrobce patří například Novametrix (Respironics), Nellcor, Masimo, Nonin a další. Existují dvě základní provedení. Prvním jsou takzvané "bedside" přístroje. Ty jsou určeny především pro použití v lůžkových odděleních nemocnic a na operačních sálech. Jsou to přístroje umístitelné na stojan nebo stolek u lůžka pacienta. Často měří ještě další veličiny, než jen SPO2 nebo hodnotu tepové frekvence. Téměř samozřejmostí je výstup dat do PC nebo k tisku. Vyrábí se k nim také větší množství různých snímačů pro velkou variabilitu použití. Bývají také přesnější, než ruční oximetry. Druhým typem jsou oximetry ruční neboli "handheld". Ty jsou určeny pro ambulantní a rychlou informaci, například v sanitních vozech nebo při záchranných akcích. V dnešní době už jsou například součástí výbavy profesionálních hasičských sborů. Jsou určeny pro rychlý přehled o základním stavu pacienta. Hodnota SPO2 a tepové frekvence patří k ukázce základních životních funkcí. Většinou jsou vybaveny pouze senzorem na prst nebo ucho, u renomovaných výrobců se můžeme setkat i s větší variabilitou senzorů. Možnost exportu dat je spíše výjimkou.

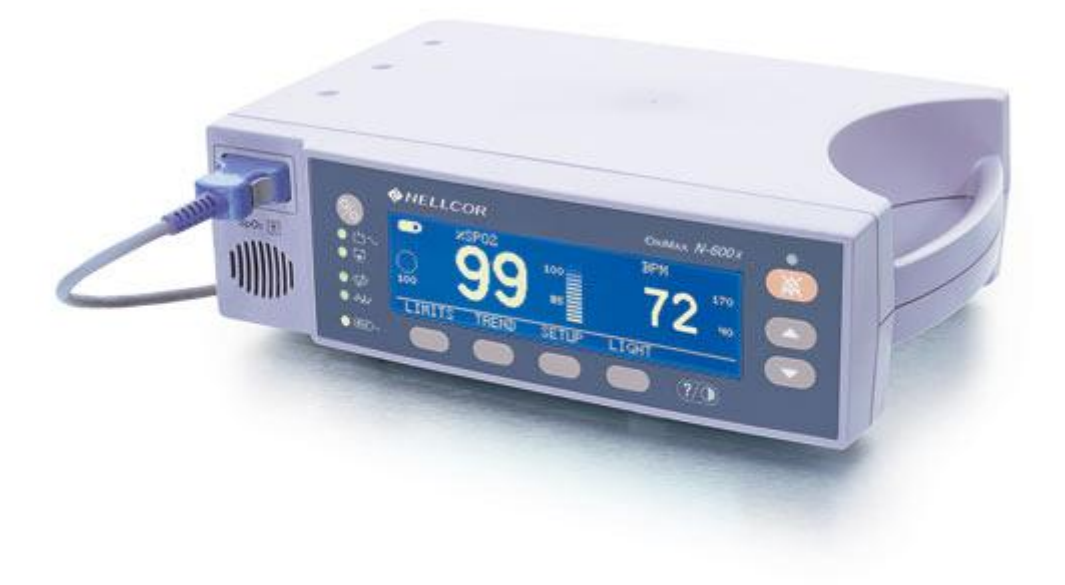

Obr. 5 Ukázka pulzního oximetru typu bedside od firmy Nellcor [6]

#### **5.1 Novametrix 513**

Novametrix 513 je původně vyráběn firmou Novametrix, v dnešní době už ale tato firma spadá pod Respironics California, Inc. Díky tomu se už také u modelů posledního roku výroby změnilo logo na přístroji. Model 513 je ruční oximetr určený pro mobilní použití například v sanitních vozech a podobně. Není vhodný například pro použití v prostředích, kde by mohla saturace kyslíkem dosáhnout kritických hodnot. Přístroje starší výroby měří totiž pouze od 60 % do 100 % SPO2 a modely vyráběné od roku 2007 už jen od 70 % do 100 %. Díky tomu lze ale přístroj považovat za celkem přesný, protože kalibrační tabulku není nutné interpolovat na nižší hodnoty. Více v kapitole o kalibraci oximetrů.

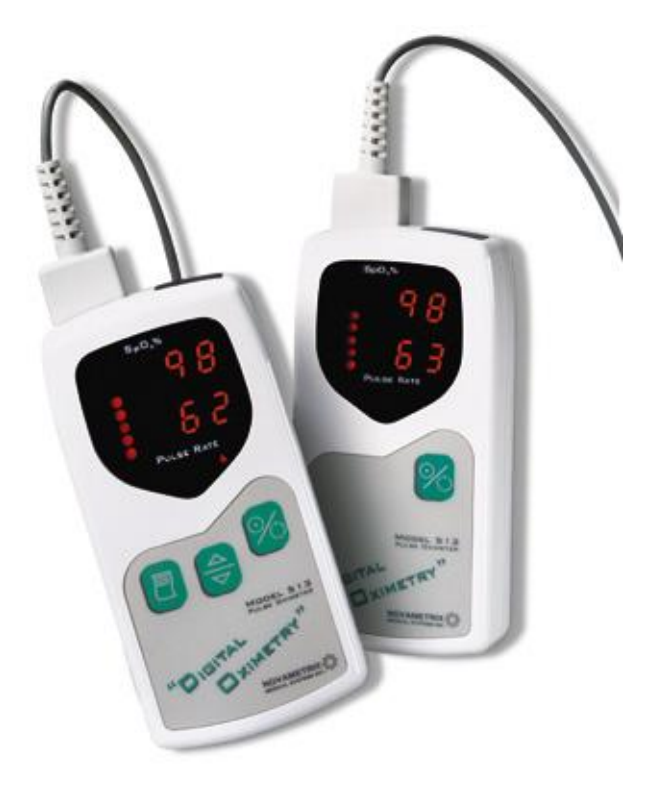

Obr. 6 Pulzní oximetry Novametrix 512, 513 [6]

*Poznámka: Oximetr Novametrix 512 je levnější verze Novametrix 513 bez možnosti komunikace a zvuků*

#### **5.2 Senzory**

Standardně je dodáván senzor na prsty u rukou či nohou, volitelný je ale i senzor s obchodním názvem "Y-sensor", který se pomocí jednorázových aplikátorů dá připojit na celou řadu míst na těle. Aplikátory jsou vyrobeny z pěnového materiálu. Jsou buď adhezívní, určené k nalepení na kůži nebo neadhesivní. Y senzor s použitím aplikátorů je spíše určen pro dlouhodobé sledování, ani po delším čase totiž nedochází k odkrvování periferie, na kterou je senzor aplikován. Posledním typem je ušní klip, který je také aplikátorem pro Y senzor, není však jednorázový. Y senzor se vždy natlačí do otvorů v aplikátorech. K jiným typům oximetrů se dají připojit ještě další druhy snímačů jako například senzor pro IFPO a další, k modelu 513 se však tyto senzory nevyrábějí.

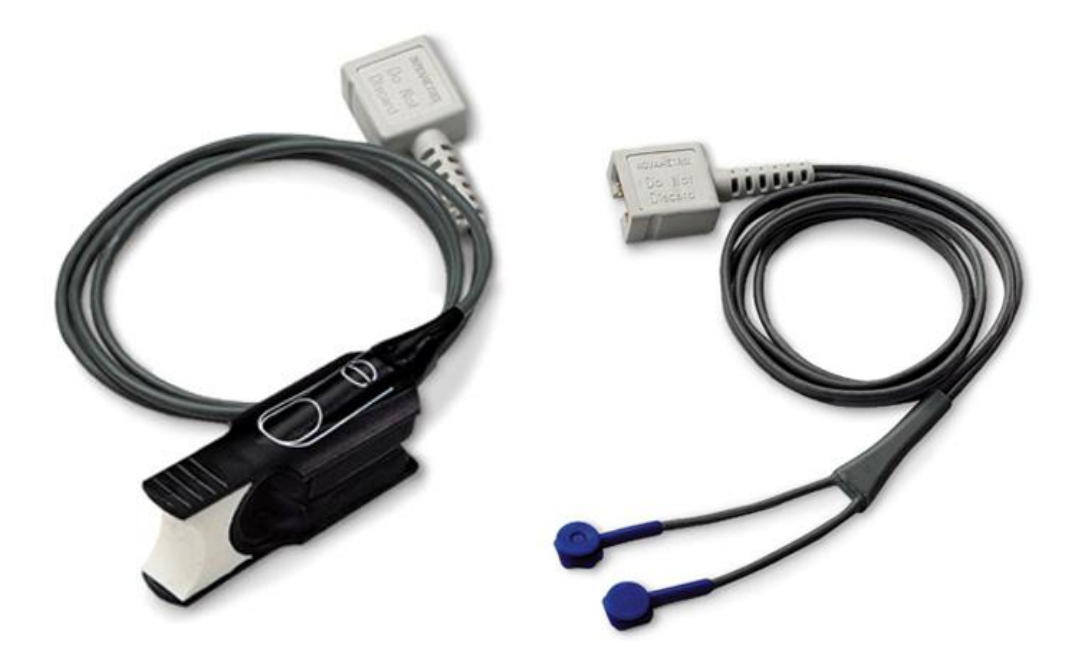

Obr. 7 Prstový senzor a Y senzor k Novametrix 513 [6]

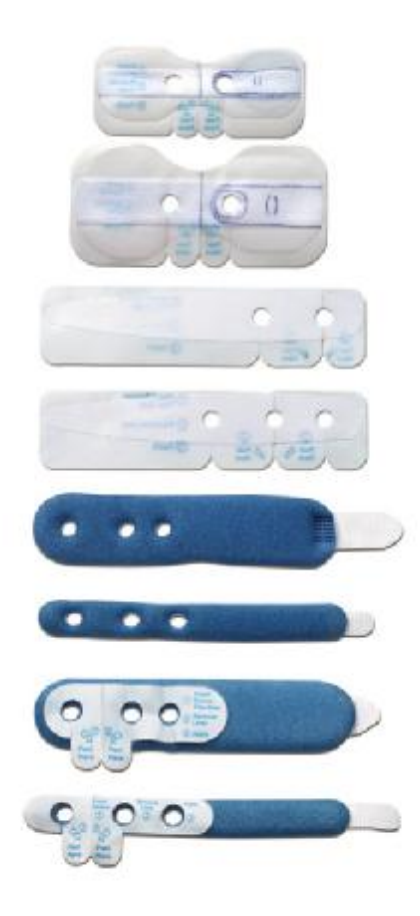

Obr. 8 Aplikátory k Y senzoru firmy Novametrix (Respironics) [6]

#### **5.3 Příslušenství k Novametrix 513**

K přístroji lze připojit celou řadu příslušenství. Mezi další přídavná příslušenství patří komunikátor NovaCOMM. Jde o standardní IRDA přijímač připojitelný k RS232. Pomocí tohoto rozhraní lze do počítače přenášet naměřená data. Problém je však s dostupností software pro vyhodnocení. Další alternativou je výstup dat přímo na tiskárnu. Tiskárna od firmy SEIKO DPU-414 dokáže pomocí IR modulu načíst a vytisknout požadovaná data. Tiskárnu je však potřeba patřičně nakonfigurovat.

Praktickým doplňkem je také ochranná gumová manžeta na oximetr. Je vhodná pro frekventované mobilní použití, například pro vozidla záchranné služby. Dodává se i průhledné pouzdro.

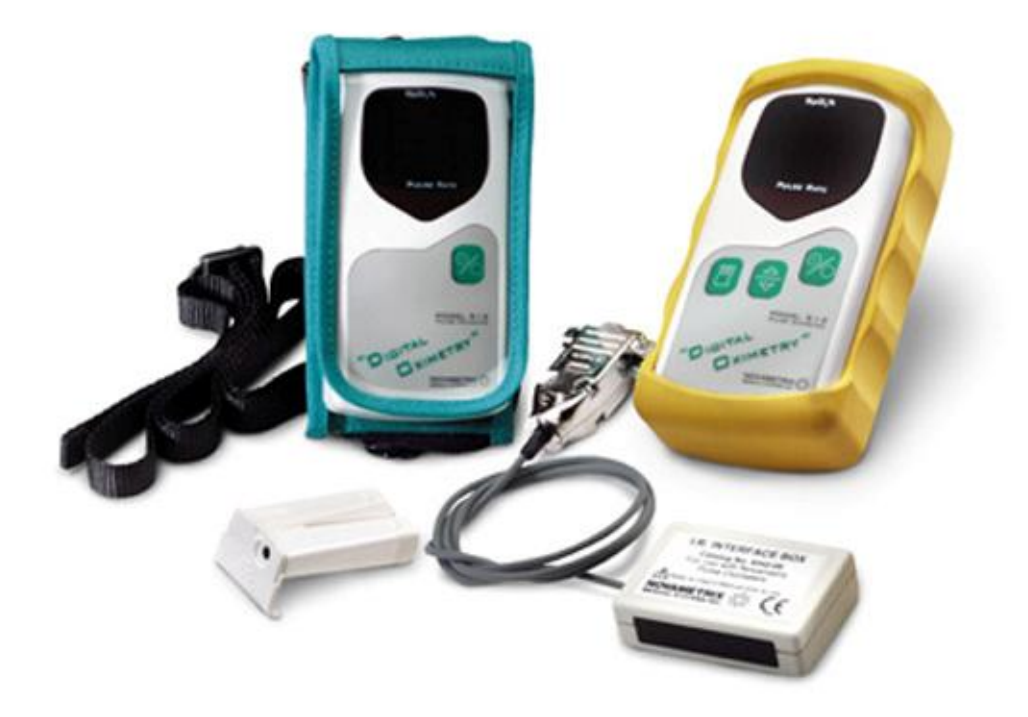

Obr. 9 Pouzdro a ochranná gumová manžeta k Novametrix 513 [6]

Další příslušenství jsou prodlužovací kabely k senzorům, sada pro eliminaci baterií a připojení oximetru na síťové napájení.

#### **5.4 Technická data Novametrix 513**

Měření SPO2:

- **§** Stupnice:  $0 100 \%$
- § Přesnost:  $70 100 \% \pm 2 \%$
- § Rozlišení: 1 %
- § Doba průměrování: 8 s

Tepová frekvence:

- § Rozsah: 30 250 tepů/min
- § Přesnost:  $\pm 2$  tepy/min
- § Rozlišení: 1 tep/min
- § Doba průměrování: 8 s

Obecné informace:

- § Velikost: 108 x 57 x 25 mm
- § Hmotnost: 162 g včetně baterií
- § Display: Naměřené hodnoty 7 segmentový, Síla signálu sloupcový, 8 LED
- § Napájení: 2 x AA baterie
- § Prostředí při měření:  $10 40$  °C,  $10 90$  % vlhkosti
- § Prostředí pro skladování:  $-10 55$  °C,  $10 95$  % vlhkosti

#### Přídavné funkce:

- § Automatické vypnutí po 3,5 minutách, kdy není přístroj používán nebo kdy nebyl zaznamenán signál.
- § Ukazatel vybití baterií, zobrazuje se na displayi přibližně 15 minut před vybitím baterií.
- § Soustava varování, chybové kódy "Err" pro různé stavy varování, zobrazují se na displayi.
- § Alarmy pro zvolené hodnoty SPO2 a tepové frekvence.
- § Zvuková signalizace.
- § Komunikace s tiskárnou nebo PC, možnost ukládání až 24 hodin dat do vnitřní paměti přístroje [7].

### **6 Využití pulzní oximetrie v praxi**

Pulzní oximetrie se v praxi používá velice hojně, je to pomocný diagnostický nástroj, který má aspoň určitou vypovídací schopnost pro velké množství diagnóz. Hypoxie může být příznakem velice mnoha dění v lidském těle. Pulzní oximetry měří kromě SPO2 také hodnotu srdečního pulzu a tím jsou vhodným nástrojem pro mobilní použití, například pro výjezdy záchranné služby a jiné. Dále se používají při anestézii, jednotkách intenzivní péče, neonatální péči (porody), výzkumech poruchy spánku, léčení astmatu a jiných diagnózách. Další dvě podkapitoly popisují příklady použití konkrétněji.

#### **6.1 Porod**

Hypoxie plodu, která vznikne v průběhu porodu, může být příčnou smrti či poškození plodu s trvalými následky. Dosud se nejvíce pro monitorování plodu při porodu používala kardiotokografie. To je velmi senzitivní metoda, ale často se stává, že chybně signalizuje příznaky hypoxie i při dobrém zásobení kyslíkem. Tento signál navíc může vést ke zbytečnému císařskému řezu. Proto se pro zpestření těchto informací začaly používat další metody. Jednou z nich je fetální EKG (STAN) a další metodou je intrapartální fetální pulzní oximetrie (IFPO),kterou se zde budeme zabývat.

IFPO používá modifikovaný senzor, který je uložen na konci asi 35 cm dlouhého pružného zavaděče. Senzor se zavádí do dutiny děložní a ploška konce senzoru se přikládá na tvář plodu. Dobré umístění plodu má potom zásadní vliv na výsledky měření. Detekci správného kontaktu senzoru zajišťuje ještě odporové čidlo. Je několik podmínek nutných k použití této metody. Jsou zde základní podmínky jako stáří plodu, pravidelná děložní činnost, poloha plodu a musí jít o jednočetné těhotenství. Velice důležitou podmínkou je odteklá plodová voda, protože přítomnost látek v plodové vodě může zcela ovlivnit měření. Nejčastějším problémem této metody v praxi je nutnost znovuzavádění sondy při jejím vypadnutí. Zaváděná sonda musí být vždy sterilní.

V průběhu porodu se hodnoty SPO2 pohybují mezi 35 – 65 %.

Bylo vícekrát prokázáno, že používání IFPO významně snižuje počet císařských řezů, aniž by byl pozorován zhoršený stav novorozenců. Metoda IFPO je tedy dalším významným nástrojem pro zpřesnění informací o průběhu porodu a tím i pro efektivnější rozhodování pro postup při porodu. IFPO si i přes řadu obtíží, jako je umisťování senzoru, rychle získala oblibu v praxi. Její nesporné výhody jsou bezprostřední získávání informace a "jednoduchá" kritéria hodnocení [8].

#### **6.2 Horská medicína**

Pulzní oximetrie se využívá také v takzvané horské medicíně. Pomocí měření saturace krve kyslíkem se dá zjistit přicházející akutní horská nemoc (dále AHN) dříve, než se projeví její samotné příznaky. Měření SPO2 je tedy možno použít ke zvolení aklimatizační taktiky nebo k diferenciální diagnóze ve výškových táborech velehorských expedic.

Vzhledem k lidskému organismu je aklimatizace v horách pro člověka žijících v našich výškových podmínkách nutná cca. od 3000 - 3500 m n. m., hodnota se ale liší u každého jedince. Nad tuto hodnotu se doporučuje stoupat obezřetně, nejlépe okolo 300 výškových metrů za den a každých 1000 výškových metrů strávit v této výšce ještě jednu noc. Existují 2 základní stupně AHN. Lehká AHN se vyznačuje mírnou bolestí hlavy, nechutenstvím, zvedáním žaludku nebo nespavostí. Při těchto příznacích se doporučuje již dále nestoupat a vyčkat, až příznaky ustoupí. Těžká AHN je spojena ještě s otokem mozku (HACE) nebo otokem plic (HAPE). Těžká AHN/HACE se vyznačuje těžkou bolestí hlavy, zvracením, závratěmi. Těžká AHN/HAPE se vyznačuje zkráceností dechu a dýchacími obtížemi při poslechu dýchání společně s některými z předchozích příznaků. V případě těžké AHN je vždy nutná evakuace, kyslík a léky. V případě HAPE ještě použití takzvaného PEEP-ventilu, aby nedošlo ke zničení plic [9].

S rostoucí nadmořskou výškou a při současné fyzické zátěži dochází k desaturaci neboli úbytku kyslíku v krvi ve srovnání s klidovou hodnotou. Při zrychleném krevním oběhu je totiž zkracována doba kontaktu červených krvinek se vzduchem v plicních sklípcích. Nejvíce se to projeví při počínajícím HAPE. Pro hodnocení aklimatizace tedy nestačí měřit hodnotu při zátěži, ale je potřeba měřit i hodnotu klidovou.

Vzhledem k tomu, že křivka hodnot je při vyšších nadmořských výškách velice individuální, je třeba měřit opakovaně, a to například hned po příchodu do určité výšky a po aklimatizaci. Dalším problémem je chyba metody měření, která může také CO interpretovat jako saturaci kyslíkem (vaření ve stanu, kouření) [9]. Proto je doporučováno v při měření v terénu dodržet tyto zásady:

- § Před měřením odstranit nečistoty z prstu, lak z nehtu.
- § Před měřením v chladu ohřát prst, například v ústech, pak osušit kůži.
- § Měřit vždy na stejném prstu s položeným předloktím v sedě.
- § Měřit v dobře větraném stanu.
- § Měřit mimo přímé ostré světlo.
- § Zkontrolovat dobrý kontakt snímače (pokud přístroj mění tep, kontakt je v pořádku).
- § Měřit ustálenou hodnotu (neměla by se lišit o více než cca 2 %).

Kritéria hodnocení:

- § U zdravých aklimatizovaných osob musí být do 3500 m n. m. SPO2 vyšší než 90 %.
- § Při zátěži by do výšky 1500 m n.m. nemělo dojít k poklesu SPO2, do výšky 3000 m n. m. k poklesu o více než 5 %, do výšky 5000 m n. m. do 10 %.
- § Pokles SPO2 při zátěži o více než 15 %, klidová hodnota pod 75 % při výškách do 5000 m n. m. je pravděpodobně příznakem poruchy aklimatizace a možné AHN.
- § Po příchodu do výšky, uklidnění organismu a následném změření SPO2 měly hodnoty po několik hodin lišit jen nepatrně. Při normálně probíhající aklimatizaci by se měly zvýšit asi o 5 %.

Fakta:

- § SPO2 po aklimatizaci je vždy vyšší než při příchodu do dané výšky.
- § SPO2 v klidu je vždy vyšší než při zátěži.
- § Rozdíl saturace v klidu a při zátěži nad 15% je patologický.
- § SPO2 při výškách do 3000 m n. m. musí být vždy vyšší než 90 % a do 5000 m n. m. vyšší než 75 %.
- § Při těžké AHN je vždy přítomna značná denaturace.
- § Normální hodnoty SPO2 i přes známé příznaky AHN tento stav vylučují.
- § Při úspěšném léčení AHN/HAPE/HACE musí být dosažená SPO2 více než 90 %.
- § Při SPO2 pod 50 % většinou dochází k bezvědomí, existuje silné ohrožení života. [9]

### **7 Prostředky pro vývoj aplikace**

Při návrhu požadované aplikace pro sběr dat jsem vzhledem k složitějším prvkům, jako přístup do externí databáze, chtěl maximálně využít svých dosavadních znalostí v oblasti programování v jazyce Pascal a prostředí Delphi. Dalším důvodem mého výběru bylo objevení volně šířitelného balíčku s názvem Asyncfree, který obsahuje komponenty určené pro práci s komunikačním portem RS232. Asyncfree je určen pro vývojová prostředí Borland Delphi verze 4 až 7. Proto jsem zvolil verzi nejvyšší možnou, Delphi 7. Vývoj aplikace potom tedy spočíval v několika krocích od navázání komunikace s pulzním oximetrem, poté v dekódování dat a převedení do požadovaného tvaru, data ukládat do databáze a nakonec ve vytvoření grafické aplikace, která bude co nejjednodušší na ovládání. Jako databázi jsem zvolil asi nejdostupnější formát databáze aplikace Microsoft Acces.

#### **7.1 Vývoj jazyka a platformy**

Borland Delphi je vývojové prostředí, které používá objektově orientovaný jazyk Object Pascal. Tento jazyk podporuje dědičnost, třídy, polymorfismus, dynamické objekty a další. Jazyk vychází z jazyka Pascal a Turbo Pascal.

Jazyk Pascal byl vytvořen v roce 1969 pro popis algoritmů a výuku programování. Autorem Pascalu ji Niklaus Wirth z univerzity v Zurichu. Název jazyka je podle francouzského fyzika a matematika Blaise Pascala. První verze jazyka byla zveřejněna v roce 1971, ale měla značné nedostatky, a proto se v roce 1974 dočkal razantní opravy. Tato verze už byla prakticky normou a v roce 1975 byl vydán manuál s názvem "Pascal Manual and Report". Opravdové normy se Pascal dočkal v roce 1981, kdy pro něj byla vytvořena norma ISO. Vznikla celá řada komerčních implementací jazyka [10].

Největšího úspěchu dosáhl Turbo Pascal od americké firmy Borland. Od roku 1983 Borland vyvinul spoustu implementací, poslední byla verze 7.0, která byla spustitelná i pod Windows. Jedním z důvodů úspěchu Turbo Pascalu byl také velmi rychlý a účinný kompilátor od programátora Anderse Hejlsberga, který mimo jiné působil ve firmě Microsoft a byl hlavním návrhářem jazyka C#. Hejlsberg byl také hlavním tvůrcem prvního prostředí Delphi.

Delphi se poprvé objevilo v roce 1995, bylo určeno pro PC s procesory 386 a operačním systémem Windows 3.11. Šlo o objektově orientované prostředí, které umělo pracovat s objekty, ke kterým se dalo přistupovat pomocí vlastností (takzvané properties). Existuje takzvaná VCL neboli visual component library, což je knihovna komponent. Zavedeno bylo i pohodlné indexování položek umožňující přímý přístup k objektům a propertám. Zaveden byl nově i systém výjimek, což zjednodušilo nutnost opravování všech chyb. Dalším významným krokem byla i široká podpora databází. První verze nepřinášela ještě příliš mnoho možností, ale Borland velice rychle vydával nové verze produktu [10].

Hned v roce 1996 Borland vydal Delphi 2. Oproti Delphi 1 šlo místo 16 b o 32 b verzi, byla určena pro první 32 b operační systémy Windows NT a Windows 95. Novinkami byly multithreading dlouhé stringové řetězce a možnost takzvaných cross odkazů mezi jednotkami (Units).

V roce 1997 vychází Delphi 3, která začíná být přívětivější i pro "menší" odborníky, má přívětivější prostředí, umožňuje automatické dokončování kódu. Lze také vytvořit menší exe soubory než dříve (předchozí dvě verze vytvářeli nejmenší možný soubor asi 200 kB). VCL se umisťuje do dynamické knihovny a je možno přidávat další knihovny komponent.

Další rok je na světě Delphi 4. Má další databázovou podporu ve formě Oracle 8, umožněna tvorba vícevrstvých distribuovaných aplikací. Zdokonalení Debbugeru, lze ladit jednotlivá vlákna aplikací. Nově také možnost overloadingu neboli přetěžování metod [10].

Velikým zlomem bylo vydání Delphi 5, které má veliké množství nových funkcí. Například Internet Express, které umí používat XML pro vytváření webových aplikací, které posílají data klientům. Další veliká podpora databázového programování v podobě ADOExpress, InterBase Express atd. Bohužel čistý exe soubor zabírá asi 300 kB.

V roce 2001 vyvinuto Delphi 6. Zde jde hlavně o další podporu webového programování, podporu Microsoft .NET. Dále pro podporu procesorů až do Pentia 4. Opět však nárůst základní aplikace na 400 kB. Za zmínku stojí také vznik Kylix 1

a Kylix 2, což je dvojče nástrojů Delphi pod Linux. Vyniká velice rychlým a účinným kompilátorem.

Rok 2002 je rokem Delphi 7, které má další množství novinek. Postupně se ale směr programování přesouvá směrem k jazyku C++, Java a jiným. To je také důvod vydání poslední verze Delphi 8 v roce 2003. Ta je vyrobena ve třech edicích a je spíše určena pro firmy, které chtějí dále programovat v prostředí Delphi. Novinkou už je z největší části spousta další podpory .NET [10].

#### **7.2 AsyncFree**

Asyncfree je balíček komponenta pro vývojové prostředí Borland Delphi verze 4 až 7. Některé komponenty jsou odvozeny od naprosto standardních komponent, jako je například ComboBox nebo RadioGroup. Jiné jsou zase úplně nově vytvořené na základě API funkcí. Jde o celkem komplexní nástroj umožňující zjednodušené nastavení COM portu a komunikaci přes něj. Balíček obsahuje 8 komponent. Asi nejdůležitější z nich je AFComPort. Tato komponenta zprostředkovává základní operace se sériovým portem. Má velké množství vlastností, kde se dá nastavit velikost datového toku, způsob řízení komunikace, velikosti bufferů a další. Obsahuje také hromadu procedur, které otvírají a zavírají port, odesílají data nebo řetězce na port atd. Další komponentou je AFDataDispatcher, který zprostředkovává příchod dat a událostí do jedné nebo více komponent. Jde prakticky o rozšíření vlastností a možností komunikace přes port, jsou zde procedury pro práci s bufferem, možnost zahazování dat, zápis a čtení bytů nebo znaků atd. Třetí komponentou je AFLineViewer. Představuje virtuálního textového diváka, který zobrazuje textové řady, podporuje také zvýrazňování textu. Vzdáleně by se dal přirovnat ke komponentě Memo bez možnosti zápisu z klávesnice. Čtvrtá komponenta je AFTerminal. Jde o terminálové okno s kruhovým bufferem a možností zpětného rolování. Umí rozlišovat a zvýrazňovat text až 16 barvami. AFFileViewer je komponenta reprezentující jednoduchý textový prohlížeč, může být použit například pro zobrazení log souboru z terminálového okna. Umožní otevřít soubor pro čtení, zjistí jeho velikost atd. AFDataTerminal je potomek AFterminal a povoluje připojení k DataDispatcheru. AFPortComboBox a AFPortRadioGroup jsou příjemné komponenty s možností výběru čísla portu, přičemž sami nabídnou pouze porty, které jsou v počítači k dispozici. AsyncFree je balíček, ve které se úplně lehce zorientujete, vzhledem k jeho slabší dokumentaci to chvilku trvá, ale při troše zkoušení je to velice šikovný nástroj.

#### **7.3 RS232**

RS232 neboli také COM port u PC je rozhraní se sériovou komunikací. Původně bylo navrženo pro komunikaci dvou zařízení. Komunikace má pevně nastavenou přenosovou rychlost a je synchronizována sestupnou hranou startovacího impulzu. Jsou používány 2 napěťové úrovně, používá se takzvaná negativní logika, neboť logická 1 má nižší hodnotu napětí než logická 0. Logická 0 má hodnoty +5 až +15 V pro vysílání a +3 až +25 pro přijímání. Logická 1 má hodnoty stejné, ale v záporných hodnotách. Nejčastěji se však používá hodnota +10 a -10 V. Port má standardně 9 vodičů. Konektory se dříve používaly buď 9 pinové nebo 25 pinové, větší byly nejčastěji u externích telefonních modemů, menší pak pro počítačové myši a podobně. Menší typ konektoru najdeme ještě dnes na většině základních desek PC i přes velice zastaralý standard [11].

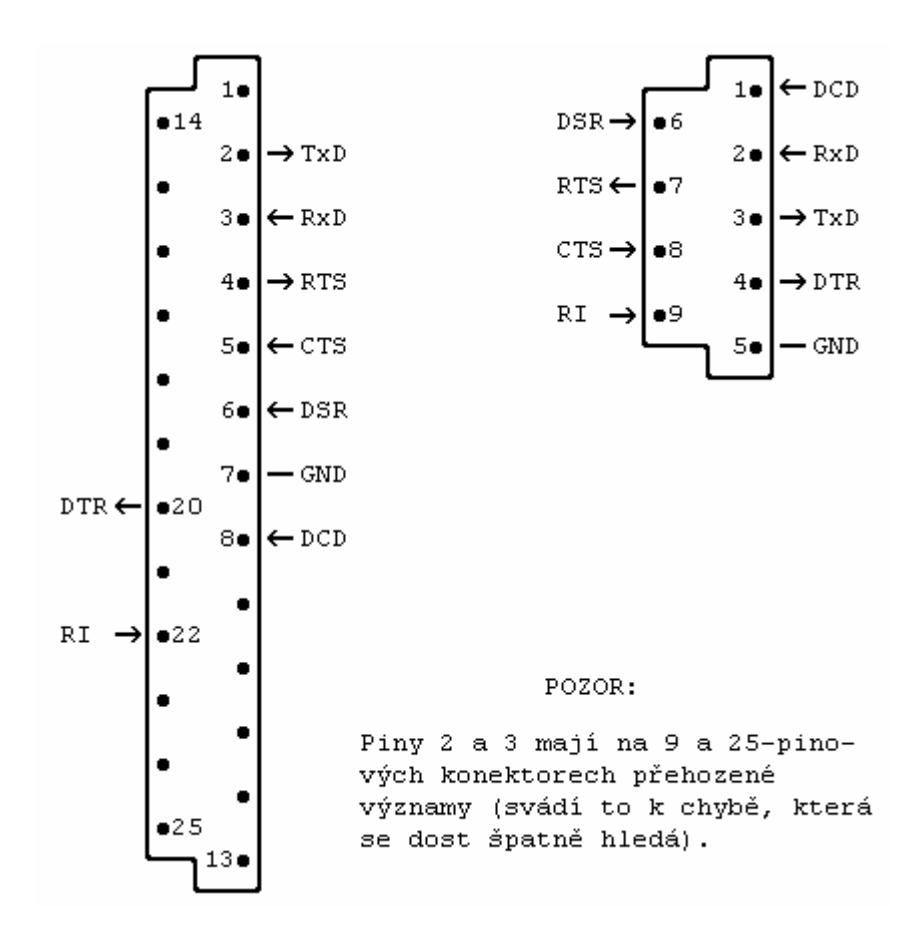

Obr. 10 Popis zapojení konektoru u RS232 [12]

#### Tab. 1 Signály u RS232 [11]

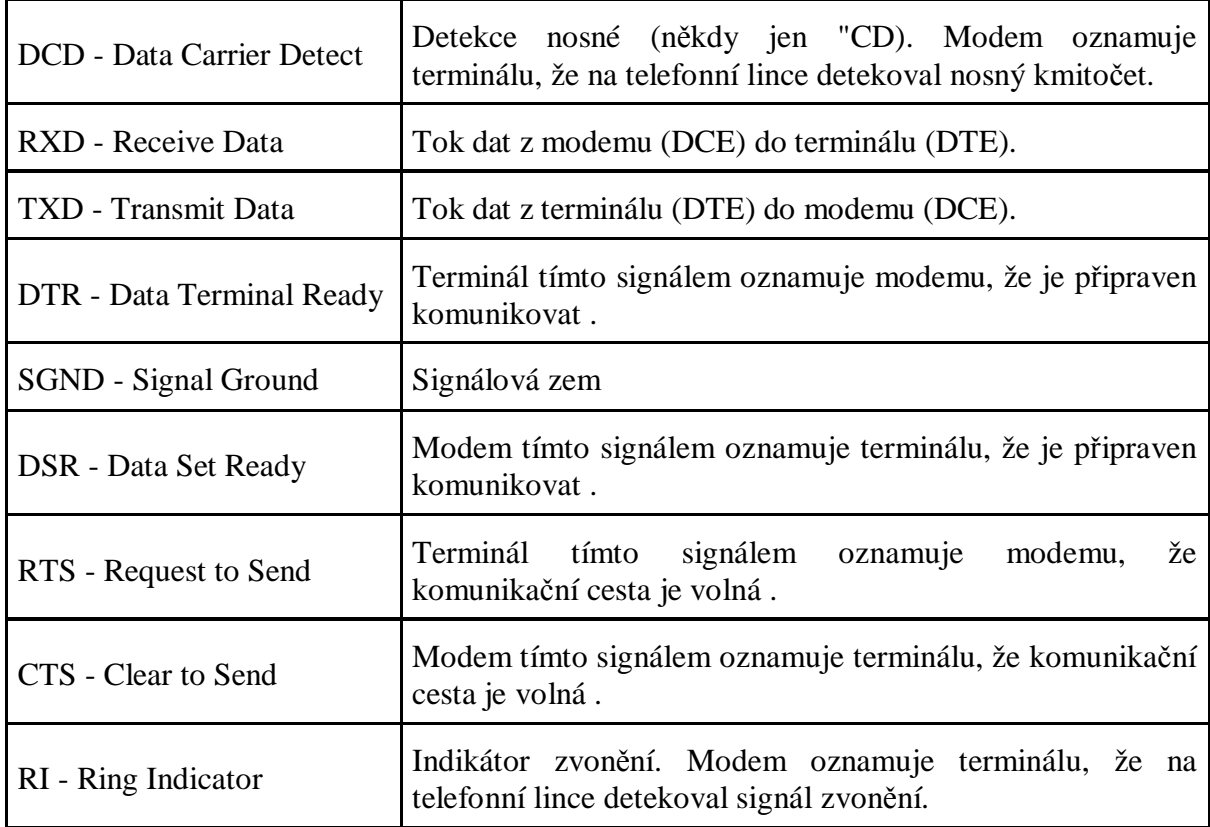

*Poznámka: Signály DTR, DSR, RTS, CTS jsou takzvané handshakové signály, dříve se používaly k řízení takzvané half-duplex komunikace mezi PC a modemem. U spojení full-duplex už se většinou používají jen signály RTS a CTS. Značí pouze připravenost k zahájení komunikace.* 

Standard uvádí, že maximální možná délka vodičů je 15 metrů při zachování nejvyšší přenosové rychlosti. Při nutnosti použití delších vodičů je nutné snížení přenosové rychlosti. Maximální přenosová rychlost je 19200 Bd (Baud, jednotka přenosu udávající, kolikrát se změní hodnota napěťové úrovně za 1 sekundu), další rychlosti pak 9600, 4800 a 2400 Bd a nižší. V laboratorních podmínkách je při rychlosti 2400 Bd možno použít až 900 metrů dlouhé vodiče, tento údaj je však v normálních podmínkách takřka nereálný [11].

Dalším důležitým parametrem přenosu je parita. Je to nejjednodušší zabezpečení přenosu dat. Nejčastější druhy parity jsou sudá a lichá. Platí pak například:

Lichá parita: počet jedničkových bitů + paritní bit = liché číslo

Hodně důležitý je také Stop bit, ten určuje konec datového rámce. Používá se buď jednoduchý nebo zdvojený (pro pomalejší zařízení).

Řízení toku dat je takzvaný handshaking, jde o řízení přenosu pomocí hardwarových nebo softwarových signálů. Hardwarové signály jsou nejčastěji RTS a CTS viz. dříve. Softwarové řízení toku dat se začalo s PC. Signály se nazývají XON/XOF a jsou reprezentovány sekvencí ASCII znaků, nejčastěji to jsou sekvence XON - #17 a XOF - #19. Softwarové řízení je pak pochopitelně pomalejší než řízení hardwarové.

Jak bylo zmíněno na začátku, standardní komunikace přes RS232 je asynchronní. Pro větší přenos dat při kratších vodičích se ale vyplatí přenos synchronizovat pomocí synchronizačního signálu. Jedno zařízení pak musí vysílat synchronizační signály. Oproti tomu asynchronní přenos vyžaduje, aby mělo každé zařízení svůj přesný krystalový oscilátor. Ještě je nutné určení přesných přenosových rychlostí, data jsou pak přenášena v sekvencích a každá sekvence má svou startovací sekvenci, při které se všechny zařízení sesynchronizují [11].

#### **7.4 Databáze, Microsoft Access**

Databáze je slovo, které může být pojato jako dvě možné věci. Buď jako soubor s daty nebo tabulkami nebo jako software pro přístup a manipulaci k datům. Software se v českém podání označuje jako systém řízení báze dat neboli SŘBD. Dříve existovaly různé druhy pojetí slova databáze, dnes už máme ale na mysli takzvanou relační databázi. Relační databáze jsou data uložená v tabulkách, které jsou mezi sebou propojeny takzvanými relacemi. Relační databáze vymyslel v roce 1970 E. F. Codd. V roce 1974 byla vyvinuta první verze jazyka SQL. To je jazyk, který ovládá databázi takzvanými dotazy [13]. Dnes se používá SQL-99, číslovka označuje rok standardizace. SQL je poměrně jednoduchý jazyk s malým počtem příkazů. Příkazů existuje několik skupin. Nejpoužívanější jsou příkazy pro manipulaci s daty, označují se jako DML neboli data manipulation table. Konkrétně to jsou příkazy SELECT, INSERT, UPDATE a DELETE, existují ještě 2 méně využívané, a to EXPLAIN PLAN FOR pro optimalizaci a SHOW [14]. Příkazy dělají přesně to, co znamenají v anglickém jazyce. Příkazy DML se zapisují v přesném formátu. Příklad příkazu:

SELECT  $*$  FROM Osoby WHERE Jmeno = "Josef";

Význam: Vyber (vypiš,vyhledej) všechny sloupce tabulky s názvem Osoba záznamy, u kterých je ve sloupci s názvem Jmeno záznam "Josef."

Druhá skupina příkazů jsou příkazy pro definici dat, též DDL neboli data definition language. DDL obsahuje základní tři příkazy, CREATE (vytvoření objektu), ALTER (změna existujícího objektu) a DROP (odstranění objektu). Nejčastěji slouží pro operace s tabulkami a vytváření indexů [14]. Příklad příkazu DDL:

CREATE TABLE MojeDatabaze.Osoby ( Jmeno CHAR(25) NOT NULL, Prijmeni CHAR(25) NOT NULL, RodneCislo NUMERIC(10) PRIMARY KEY );

Význam: Vytvoř tabulku v databázi s názvem MojeDatabaze, tabulka bude obsahovat sloupce Jmeno a Prijmeni, které budou obsahovat text o maximální délce 25 znaků a sloupec RodneCislo, který bude obsahovat 10 číselných znaků a bude primární klíč tabulky. Všechny tři sloupce musí být vyplněny, protože první dva mají nastaven atribut NOT NULL (není prázdný) a třetí je definován jako primární klíč, který musí být vždy vyplněn.

Další skupinou jsou příkazy pro řízení dat. Označují se jako DCL neboli data controll language. Používají se pro přidělování práv a ovládání transakcí. Patří sem příkazy GRANT, REVOKE, BEGIN, COMMIT, ROLLBACK. Existují ještě další příkazy mimo tyto kategorie, například pro nastavování kódování, formátu času atd. Nejčastěji se však ale používá jen DML a DDL, protože ostatní se už dnes většinou vytváří v grafickém návrhovém prostředí. Uživatel si běžně vystačí s příkazy DML, a to často ani netuší, že je používá, protože je za něj zadává program [14].

Zmínil jsem se o takzvaném primárním klíči. Je to jeden sloupec, který musí být zpravidla v každé tabulce databáze. Hodnota v tomto sloupci musí být v každém případě zadána a má vždy unikátní hodnotu. Primární klíč se většinou volí jako sloupec, podle kterého se nejčastěji řadí nebo vyhledává. Často je to i automatická hodnota, která se nevyplňuje uživatelem, ale ke každému přidanému záznamu do tabulky se připojí k záznamu automaticky. Pokud to však automatická hodnota není, bývá to často například číslo osobního dokladu, poznávací značka vozu, rodné číslo a další jiné hodnoty, u kterých se nepředpokládá případná duplicita. Automatické číslo však bývá nejspolehlivější, neboť byly zaznamenány případy dvou lidí se stejným rodným číslem a podobně. Vedle primárního klíče tabulky také mívají jen klíče nebo také cizí klíče. Cizí klíč zajišťuje takzvanou referenční identitu. Pokud máme v tabulce cizí klíč, bývá to často primární klíč z jiné tabulky. Potom můžeme například zařídit, aby Josef Novák, který má primární klíč 32 v tabulce Osoby a ve sloupci Osoby.Oddeleni má v cizím klíči uloženou hodnotu 5. Cizí klíč je odkazem například na tabulku s názvem Pracoviste a v této tabulce je pod primárním klíčem s hodnotou 5 záznam o pracovišti Uctarna, se sídlem ve třetím patře firmy. Tím je jasné, že pan Novák v naší firmě pracuje v účtárně v druhém patře. Ještě zmíním pojmy takzvané identifikující a neidentifikující relace. Identifikující relace provádí řetězové změny v databázi. Když navážeme na předchozí příklad, tak pokud bychom v tabulce Pracoviste smazali v primárním klíči položku s hodnotou 5, smazalo by se nejen pracoviště účtárna, ale i pan Novák z tabulky Osoby a všichni další, kteří v účtárně pracovali. Pokud by tato relace byla neidentifikační, položky by to nesmazalo a podle nastavení by to například do Osoby.Oddeleni uložilo jen hodnotu NULL nebo hodnotu defaultní.

Databáze jsou téma na obrovský popis, proto ho už nebudu dále rozebírat, zmíním se ještě jen o programech pro návrh databází. Existuje obrovská škála programů pro běh i pro návrh a zpracovávání databází. Skvělým řešením jsou takzvané SQL servery, které jsou úzce spojeny s během na počítačových sítích a Internetu. Existují obrovské databáze běžící na SQL serverech mající tisíce tabulek a miliony záznamů. Typicky bankovní klientela, obchodní rejstřík a další. Pak jsou i jednodušší řešení. Mezi nejdostupnější patří program Microsoft Access, který je součástí kancelářského balíku Office. Je to komplexní návrh databáze, do které můžeme přistupovat pouze pomocí jednoduché aplikace nebo také například v rámci celé firemní sítě. Databáze a tabulky se navrhují v grafickém rozhraní, ale je možno s nimi pracovat i pomocí příkazů. Databáze zde pracují na platformě Microsoft JET OLE DB. Pomocí ODBC (Open Database Connectivity), pro přístup k databázím, který je nezávislý na programovacím jazyku, je možno také přistupovat k řadě jiných standardních databázových řešení.

### **8 Vývoj aplikace**

Vývoj aplikace pro pulzní oximetr Novametrix 513 byl prvotní impulz pro tuto bakalářskou práci. Cílem bylo vytvořit jednoduchý program, který se připojí k pulznímu oximetru, stáhne z něj data uložená v interní paměti a tato data vyhodnotí do grafu. Dalším požadavkem bylo, aby program uměl také vymazat paměť v přístroji. Já jsem se snažil udělat aplikaci ještě použitelnější v praxi tím, že program komunikuje s databází. V databázi je kartotéka pacientů a k nim jednotlivá měření.

#### **8.1 Komunikace přes RS232**

Ve skutečnosti mezi pulzním oximetrem a PC dochází ke komunikaci přes IRDA (infračervený přenos). K přístroji Novametrix 513 se ale distribuuje IRDA přijímač, který se u PC připojuje do sériového portu. Pro účely programování se nám tato informace upřesňuje jako komunikace přes sériový port COM neboli RS232. Jak už bylo zmíněno v kapitole Programování, pro vývoj aplikace jsem zvolil prostředí Delphi 7. Pro toto vývojové prostředí existuje balíček AsyncFree sloužící pro programování komunikace přes RS232.

Prvním krokem bylo otestování správnosti komunikace přístroje. Pro tyto testy jsem zvolil standardní program ve Windows XP zvaný Hyperterminál. Tento program se dá spustit v menu Start/spustit příkazem "hypertrm". V programu se vytvoří nové připojení přes COM port, zvolí se příslušné nastavení portu podle servisního manuálu k Novametrix 513 a zkusí se navázat spojení. Spojení je ještě před samotným navázáním v programu nutné povolit ještě v oximetru. Po úspěšném připojení se dá zkontrolovat například nastavené datum v oximetru, přečíst data z paměti nebo paměť vymazat. Pro každý tento úkol je v manuálu znak, po jehož zadání a poslání na port se vrátí odezva. V manuálu je také popis dvou druhů informačních paketů, které přístroj obsahuje. Je zde paket informační a paket datový. Paket informační obsahuje informace o přístroji a mimo jiné také čas uložení první datové informace. Každá další datová informace je potom o 8 sekund po informaci předchozí. Datová paket zaznamenává vždy 64 sekund informací. Je dlouhý 16 bytů. Prvních 8 bytů je informace SPO2 a druhých 8 bytů je srdeční pulz. Hodnoty jsou uloženy v HEX soustavě. Hodnoty SPO2 nabývají hodnot 0h až 28h, což odpovídá v desítkové soustavě 0 až 40. Tyto hodnoty však reprezentují hodnoty 60 až 100 % nasycení SPO2. Z toho je jasné, že Novametrix 513 neumí naměřit hodnoty SPO2 nižší než 60 %. Přístroje vyráběné od roku 2007 měří dokonce až od hodnoty 70 % SPO2. Hodnoty pulzu nabývají 0h až FFh, což je v desítkové soustavě 0 až 255. Je to reprezentace skutečných naměřených hodnot.

A teď už k samotnému programování. V Delphi 7 jsem vytvořil nový projekt a na formulář jsem vložil komponentu AfComport z již předem nainstalovaného balíčku AsyncFree. Ve vlastnostech komponenty jsem napevno nastavil hodnoty komunikace s Novametrix 513. Hodnoty stačí nastavit pouze jednou na začátku, neboť program je určen pouze pro toto zařízení a nechceme uživatele obtěžovat zbytečnostmi. Nastavil jsem tyto vlastnosti podle servisního manuálu komunikace. BaudRate na "br9600", Databits na "db8", FlowControl (řízení spojení) na "fwXOnXOff", Parity na "paNone", Stopbits na "sbOne". Ostatní vlastnosti pro nás nejsou důležité. Poté jsem ještě vložil na formulář komponentu AfPortComboBox, která slouží pro výběr používaného portu. Komponenta sama zjišťuje možné aktivní porty v PC. Jako akci na její změnu je nastavení ComNumber pro již předem zvolený AfComPort. Nyní můžeme začít programovat samotnou komunikaci. Na formulář jsem vložil tlačítko, kterému jsem na kliknutí nastavil akci otevření portu velice intuitivním příkazem AfComport.open a komponentu Memo, do které budu zobrazovat příchozí data z oximetru. Ze servisního manuálu oximetru jsem se dozvěděl, že pokud se na port pošle char (znak) "6", oximetr by měl zpět poslat celý obsah paměti. Do akce COM portu s názvem AfComPortDataReceived neboli po přijetí dat na port napíšeme příkazy pro zobrazení dat v Memo. Tím máme všechna data z oximetru a díky komponentě Memo s nimi můžeme pracovat. Na formulář jsem vložil další tlačítko, které bude na kliknutí realizovat uložení dat do databáze. Vytvořil jsem si proceduru s názvem RozdelString, která dělá hlavní činnost celé aplikace. Procedura vezme řádek z Memo, který je proceduře cyklem určen kliknutím na tlačítko pro uložení dat. Rozpozná pomocí počátečních znaků v řádku, zda jde o řádek informační nebo datový nebo chybový. Pro lepší představivost jsem pod každý popisovaný odstavec vložil část procedury pro lepší představivost. Informační paket má na začátku řádku znaky "TFF". Pokud jde o tento paket, je třeba z něj dekódovat datum uložení první datové informace. Znak \$ ve zjišťování jednotlivých částí času a data znamená převod z HEX soustavy do desítkové. Když jsem zjistil jednotlivé části času a data, vytvořil jsem do proměnné s názvem dt řetězec, který formátem odpovídá tvaru, který se dá převést na typ TDateTime. Tento typ potřebujeme pro zajištění času pro každou datovou hodnotu zvlášť, neboť oximetr ukládá vždy jen čas první změřené informace a další hodnoty jsou měřeny každých 8 sekund. Příklad informačního paketu:

#### TFFFE01080E0A0A1C0B07000000000000

Užitečné pro nás v tomto paketu jsou desátý až dvacátý první znak. Jde o datum první naměřené hodnoty v následujícím sledu datových paketů. Informace, které dané znaky odpovídají, je dobře vidět na začátku vložené procedury z programu o několik odstavců níže.

Pokud jsou na začátku řádku písmena "TA", jde o jakousi nepopsanou chybu, kterou oximetr občas vysílá. Tuto chybu jsem vysledoval během testování oximetru. Řádek tohoto typu tedy ignoruji. Pokud řádek začíná pouze písmenem T a za ním už následují pouze informace, jde o datový řádek. Tento řádek je třeba cyklem postupně dekódovat a vždy z něj načíst hodnotu SPO2 i pulzu a k němu přiřadit čas měření. Příklad datového paketu:

#### T27262626262626263A414947473F4546

"T" je úvodní označení paketu, dalších 8 dvojic je hodnota SPO2. Druhý a třetí znak paketu je hodnota 27h, což odpovídá 99 % SPO2, sedmnáctý a osmnáctý znak je hodnota 3Ah, což odpovídá 58 tepům za minutu.

V této části procedury je ještě vidět další soustava podmínek if. Během času vývoje Novametrix 513 se totiž lehce změnil protokol kódování hodnot SOP2. Čas měření je vždy o 8 sekund vyšší než u předchozí hodnoty. Když máme všechny požadované hodnoty, potřebujeme pro uložení do databáze znovu čas a datum rozdělit do jednotlivých částí. To však není úplně jednoduché, protože u jednociferných čísel dnů nebo měsíců je odlišná délka řetězce. Konstrukcí několika podmínek if jsem tedy musel všechny možné varianty ošetřit. Nakonec jsem si ještě vytvořil proměnnou "hodiny", která je X-ovou hodnotou do grafu, protože graf umí na osu uložit pouze číslo. Zbývá už jen přiřadit měření určitému pacientovi a uložit do databáze.

if (radek[1]+radek[2]+radek[3])='TFF' //informacni paket

then

 begin seconds:=StrToInt('\$'+radek[10]+radek[11]); minutes:=StrToInt('\$'+radek[12]+radek[13]); hours:=StrToInt('\$'+radek[14]+radek[15]); days:=StrToInt('\$'+radek[16]+radek[17]); months:=StrToInt('\$'+radek[18]+radek[19]);

years:=StrToInt('\$'+radek[20]+radek[21]);

#### //MM/DD/YY HH:MM:SS

 dt:=(Format('%.2d', [days])+'.'+Format('%.2d', [months])+'.'+Format('%.2d', [years])+' '+Format('%.2d', [hours])+':'+Format('%.2d', [minutes])+':'+Format('%.2d', [seconds])); cas:=strtodatetime(dt); //prevod na datetime kvuli pricitani 8sekund na kazdou hodnotu

end else

if (radek[1]+radek[2])='TA' //paket chyby, ktery se obcas objevil...aby se nepovazoval za datovy radek

 then exit else if radek[1]='T' //datovy radek then begin  $k:=0$ ; osms:=strtodatetime('30.12.1899 00:00:08'); // 8sekund repeat begin  $k:=k+2$ : test:=StrToInt('\$'+radek[k]+radek[k+1]); if radek[k] ='0' then spo2:=0 else if test=64 then begin spo2:=0; pulse:=StrToInt('\$'+radek[k+16]+radek[k+17]); //osetreni hodnoty 40h u chybnych oximetru end else if test>64 then //osetreni nevejsich oximetru begin spo2:=StrToInt('\$'+radek[k]+radek[k+1])-5; pulse:=StrToInt('\$'+radek[k+16]+radek[k+17]); end else begin //klasicky podle tabulky pro hodnoty z oximetru 1-28h spo2:=60+ StrToInt('\$'+radek[k]+radek[k+1]); pulse:=StrToInt('\$'+radek[k+16]+radek[k+17]); end; cas:=cas+osms; //pricteni 8sekund casstr:=DateTimeToStr(cas); //zpetne prevedeni presneho casu pro kazdou datovou hodnotu if casstr[3]  $=$  '.' then //reseni jednopismennych dnu a mesicu begin if casstr $[6] =$ . then //30.12.1899 00:00:08 begin sec:=casstr[18]+casstr[19]; min:=casstr[15]+casstr[16];

```
 hou:=casstr[12]+casstr[13]; 
 da:=casstr[1]+casstr[2]; 
 mon:=casstr[4]+casstr[5]; 
 yea:=casstr[7]+casstr[8]+casstr[9]+casstr[10]; 
 end else 
if casstr[5] =.
then //30.1.1899 00:00:08 
 begin 
 sec:=casstr[17]+casstr[18]; 
 min:=casstr[14]+casstr[15]; 
 hou:=casstr[11]+casstr[12]; 
 da:=casstr[1]+casstr[2]; 
 mon:=casstr[4]; 
 yea:=casstr[6]+casstr[7]+casstr[8]+casstr[9]; 
 end 
 end; 
if \text{casstr}[2] = '.' then
 begin 
           if casstr[5] =.
           then //3.12.1899 00:00:08 
            begin 
            sec:=casstr[17]+casstr[18]; 
            min:=casstr[14]+casstr[15]; 
            hou:=casstr[11]+casstr[12]; 
            da:=casstr[1]; 
            mon:=casstr[3]+casstr[4]; 
            yea:=casstr[6]+casstr[7]+casstr[8]+casstr[9]; 
            end else 
           if \text{cases}[4] = \mathcal{L}then //3.1.1899 00:00:08 
                       begin 
                       sec:=casstr[16]+casstr[17]; 
                       min:=casstr[13]+casstr[14]; 
                       hou:=casstr[10]+casstr[11]; 
                       da:=casstr[1]; 
                       mon:=casstr[3]; 
                       yea:=casstr[5]+casstr[6]+casstr[7]+casstr[8]; 
                       end 
            end;
```
hodiny2:=cas; //hodnoty pro pouziti na X-ovou osu v grafu (udela cislo ve formatu double, ktere pujde ulozit do databaze) hodiny3:=floattostr(hodiny2); //string, ktery ukladame do databaze id\_osoba:=pacientGrid.Fields[0].Value; //ukladame pro vybranou osobu z DBgridu ADOCommand1.CommandText:='insert into hodnoty (idosoba, seconds, minutes, hours, days, months, years, spo2, pulse, hodiny, davka, stazeno) values ("'+IntToStr(id\_osoba)+'","'+sec+'","'+min+'","'+hou+'","'+da+'","'+mon+'","'+yea+'","'+IntToStr(spo2)+'","'+IntToStr(pulse)+ years, spo2, pulse, hodiny,<br>("'+IntToStr(id\_osoba)+'","'+sec+'","'+min+'","'+hou+'","'+da+'","<br>'","'+ hodiny3+'","'+inttostr(davka)+'", "'+floattostr(stazeno)+'");'; ADOCommand1.Execute; //zapis do databaze davka:=0; end; until k>=16; end else begin exit; end;

Na konci procedury je ještě vidět konec poslední konstrukce if. Znamená, že pokud řádek nezačíná ani jedním ze třech dříve uvedených prefixů, je ignorován. Tato procedura byla asi nejpracnější z vývoje celého programu. Složité neustálé převádění datových typů a ošetřování řetězců mi zabralo spoustu hodin práce.

Další z komunikačních procedur je vymazání paměti. To bylo zcela jednoduché. Otevřel jsem port, poslal na port char s hodnotou "C" a port uzavřel. Vymazání je ještě ošetřeno dotazem na potvrzení v novém formuláři. Na obrázku je vidět záložka pro komunikaci s oximetrem. V levém horním rohu je vidět komponenta PortComboBox pro výběr portu, přes který se bude komunikovat. Dále jsou zde ovládací tlačítka pro základní operace s oximetrem a vyvolaný potvrzovací dialog s dotazem na vymazání vnitřní paměti oximetru.

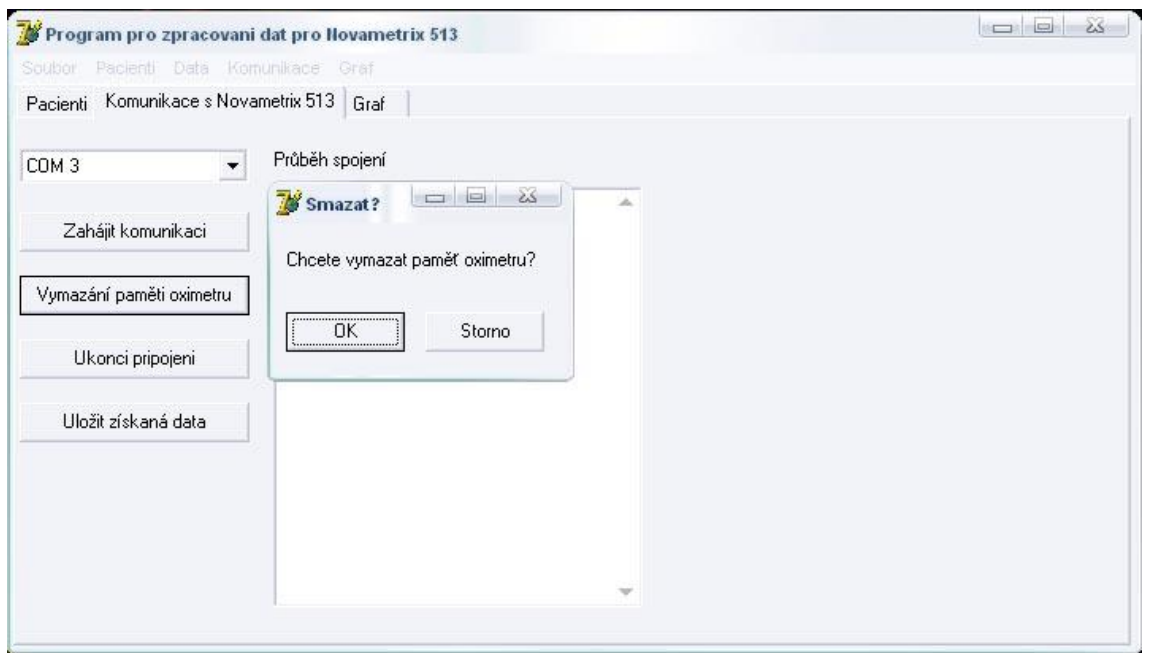

Obr. 11 Záložka aplikace pro komunikaci s oximetrem

#### **8.2 Komunikace s databází**

I přes celkem dobře navržené prostředky v prostředí Delphi je docela složité se v této problematice zorientovat. Pro navázání komunikace sice stačí pouze jedna komponenta, ale pro její provádění je komponent potřeba hned několik. Nejprve jsem si vytvořil externí databázi v programu Microsoft Access. Databáze má 2 tabulky s názvem Osoby a Hodnoty. Obě tabulky mají jako primární klíč ID, který je automatickým číslem. Pro navázání komunikace s databází je potřebná komponenta ADOConnection. V této komponentě je klíčová vlastnost s názvem ConnectionString. Tato vlastnost nese kompletní řetězec s informacemi o spojení s databází. Nastavuje se zde takzvaný zprostředkovatel databáze, což je v případě Access databáze Microsoft Jet 4.0 OLE Provider. Dalšími součástmi řetězce jsou adresa souboru s databází, zabezpečení databáze (heslo) a upřesnění práv přístupu. Hned při stavbě řetězce se dá ověřit navázání spojení s databází. Pro práci s daty jsou pak ještě potřeba navzájem sřetězené komponenty ADODataSet a ADODataSource. Pro zobrazování požadovaných částí databáze jsem pak zvolil komponentu DBGrid, která vždy pomocí SQL dotazu a zmíněných komponent zobrazuje požadovanou tabulku. V DBGrid komponentě se dá nastavovat zobrazení požadovaných sloupců, možnost nastavování vlastních názvů sloupců atd. Ke sloupcům se přistupuje pomocí indexů. Pro názornost přikládám vzor příkazu:

jmeno.Text:=form1.pacientGrid.Fields[1].value;

Příkaz uvádí, že do komponenty typu edit s názvem "jmeno" se má vložit hodnota z DBGridu, která je v označeném řádku a ve sloupci s indexem 1 (v tomto sloupci je načtena hodnota z databáze z tabulky Osoby a sloupce Jméno). Úprava hodnoty v databázi by pak vypadala asi takto:

form1.ADOCommand1.CommandText:='update osoby set jmeno= "'+jmeno.text+'" where ID='+inttostr(form1.pacientGrid.Fields[0].value)+';';

form1.ADOCommand1.Execute;

První příkaz vytvoří řetězec do další použité komponenty v programu. Jedná se o komponentu ADOCommand. Jde o SQL dotaz, který říká, aby se v tabulce Osoby a u vybraného pacienta (ve vybraném řádku v DBGridu a podle ID) nastavilo jméno, které je vyplněno v komponentě edit s názvem "jmeno". Druhý příkaz teprve akci vykoná a obsah databáze se upraví. Upraví se ale pouze obsah databáze. V našem DBGridu v programu ještě změnu nevidíme. Aby se změna projevila, je potřeba resetovat zobrazení pomocí příkazů.

form1.ADODataSet2.Active:=false;

form1.ADODataSet2.active:=true;

Obdobným způsobem pak komunikace vypadá u dalších akcí jako mazání uživatelů a všech jejich dat atd. V programu jsou ještě další akce jako zúžení výběru naměřených hodnot daného uživatele pouze na zvolenou dávku stažených dat a podobně. Nepovažuji však za důležité to dále konkretizovat. Na obrázku je ukázka vzhledu aplikace a jejího výběru hodnot z databáze.

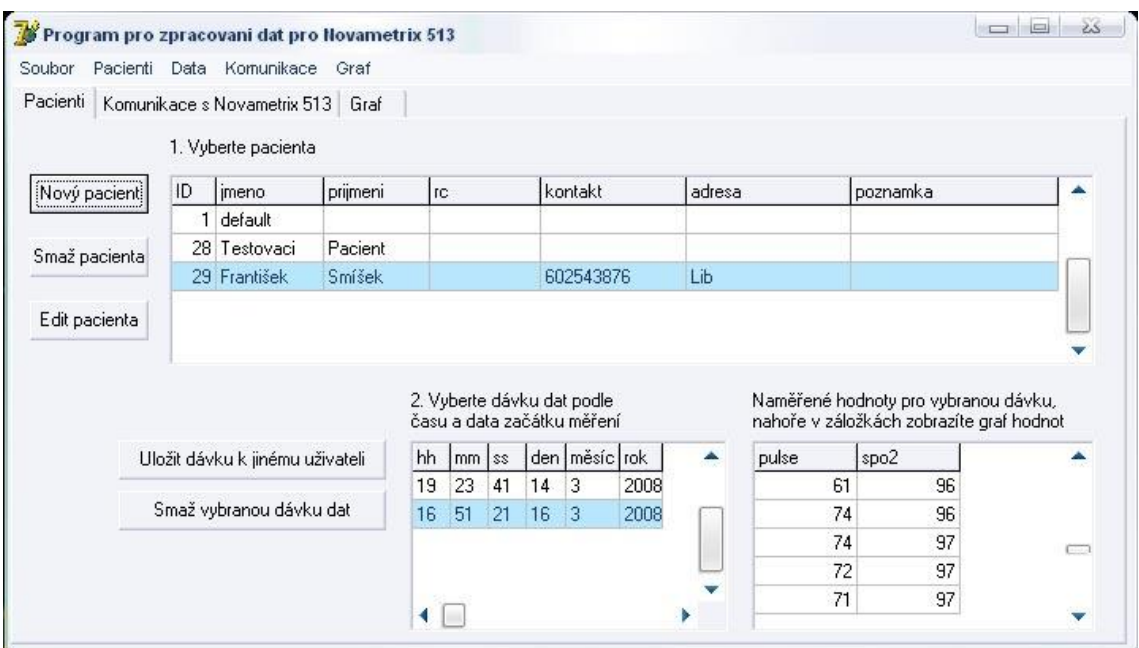

Obr. 12 Záložka aplikace pro práci s pacienty

#### **8.3 Grafy**

Cílem programu je vykreslit získané informace do grafu, aby byl vidět časový vývoj naměřených hodnot. Novametrix 513 si umí pamatovat maximálně 24 hodin dat. Proto i graf má na X-ové ose pouze hodiny, minuty. Pokud by se ale měření protáhlo přes 2 dny, datum by se automaticky objevil. Pro zobrazení grafu jsem zvolil komponentu DBChart. Tato komponenta umí komunikovat přímo s databází, jako například DBGrid používaný u zobrazování tabulek. Nastavíme DataSource a DataSet pro požadované údaje a načteme je do grafu. Komponenta umí automaticky upravovat měřítko, zobrazí se nám tedy jen ta část, pro kterou existují data. Pomocí levého tlačítka myši se pak dá také zoom upravovat. Při tažení z levého horního rohu se přibližuje a při tažení z levého dolního nebo pravého horního se oddaluje. Při držení pravého tlačítka myši a současném pohybu se graf dynamicky pohybuje s myší. Při použití scrollovacího kolečka myši se graf posouvá ve směru osy Y. Graf má různou škálu grafických možností, část z nich (barvy a trojrozměrnost) se dá v aplikaci upravit. Na obrázku je část aplikace s aktuálně zobrazeným grafem a použitým zoomem na určitou oblast.

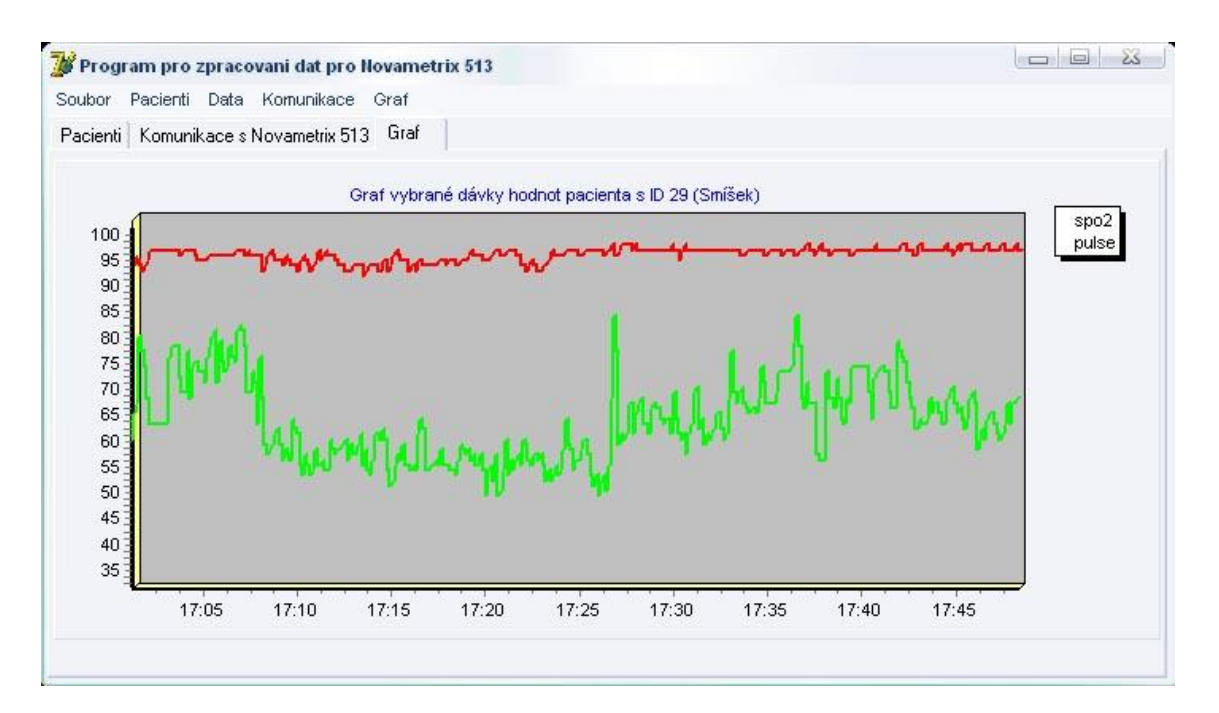

Obr. 13 Záložka aplikaci se zobrazením grafu dávky dat

#### **8.4 Ladění aplikace**

Ladění není příliš náročnou částí na programování, ale je třeba se vcítit do role budoucího uživatele. Je nutné zavést potvrzovací dialogy při mazání jakýchkoli dat a ošetřit všechny možné výjimky a možnosti při běhu programu. Tato část zabere spoustu času. Dále jsem při této části vymyslel další možné funkce, které by program mohl mít. Počínaje možností tisku grafu pomocí print dialogu, možnost úprav vzhledu grafu pro lepší čitelnost nebo tisk. Pokud se budu aplikací zabývat nadále, přijde na řadu řazení řádků v DBGridu podle zvolených atributů atd. Aplikace je v této chvíli naprosto funkční, ale další možné volby, které budou potřeba, ukáže až čas a požadavky uživatelů. Na obrázku možnost změny nastavení vzhledu grafu.

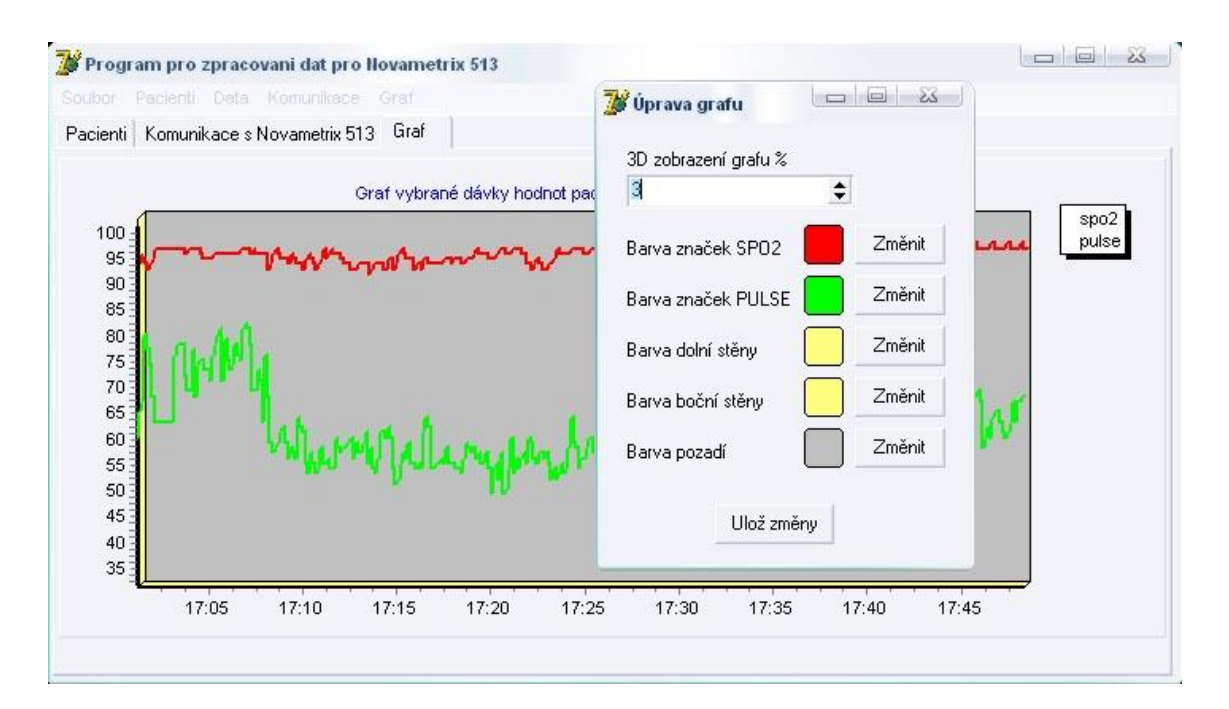

Obr. 14 Možnost změn vzhledu grafu

### **Závěr**

Seznámil jsem se s metodami měření saturace krve kyslíkem. Metody ABG's a Clarkovu elektrodu jsem studoval spíše jen z principielního pohledu, vzhledem k malému využívání v praxi. Detailněji jsem se zabýval pulzní oximetrií, která je hojně využívaná v praxi jako pomocný diagnostický nástroj. Pulzní oximetrie se dnes používá v řadě odvětví od urgentní medicíny až například ve speciálních formách pro jednoúčelové zákroky, jako je porod. Z tohoto důvodu je v začátku práce lehká nevyváženost délky a obsahu kapitol. Považoval jsem za dobré věnovat vlastní kapitolu i méně používaným metodám. Zabývat se těmito metodami podrobně se mi však zdálo pro tuto práci irelevantní, vzhledem k jejímu zaměření především na pulzní oximetrii. I přes poměrně rychlý vývoj a objevování nových technologií se zatím nenašla lepší metoda pro měření SPO2. V práci jsem se také snažil nastínit možnosti pulzní oximetrie v méně tradičních podmínkách (horská medicína), než je nemocnice.

Při vývoji aplikace jsem se seznámil s možnostmi používání sériové komunikace a se značným zjednodušením programování podobných úloh při použití již připravených prostředků, jako je balíček AsyncFree. Dále jsem se naučil programování základní komunikace s externí databází a tím si ověřil tvrzení, že prostředí Delphi je poměrně mocný nástroj pro práci s databázemi. Snažil jsem se při vývoji organizovat aplikaci tak, aby byla maximálně přehledná a logicky členěná. Případný uživatel by ji tak měl zvládnout ovládat i bez použití návodu. Pokud budou další požadavky na rozšíření nebo úpravy aplikace, pravděpodobně se program dočká změn v počtu funkcí a možností. Nejspíše přibude možnost určení řazení dle vybraných sloupců v tabulkách, další grafické možnosti grafů a možná také možnost zpřesnění při čtení grafů použitím pomocných čar.

### **Literatura**

- [1] *Hypoxie*, Wikipedie [cit. 7.1.2008]. [online]. Dostupné z: <cs.wikipedia.org/wiki/Hypoxie>
- [2] *Arterial blood gas sampling*, Wikipedia [cit. 8.1.2008]. [online]. Dostupné z: <en.wikipedia.org/wiki/Arterial\_blood\_gas\_sampling>
- [3] J Clin Monit. *History of blood gas analysis. IV. Leland Clark's oxygen electrode*. 1986. [cit. 12.1.2008]. [online] Dostupné z: [<www.ncbi.nlm.nih.gov/pubmed/3519875>](http://www.ncbi.nlm.nih.gov/pubmed/3519875)
- [4] *Clark electrode,*Wikipedia [cit. 10.1.2008]. [online]. Dostupné z: <en.wikipedia.org/wiki/Clark\_electrode>
- [5] Pekka Meriläinen, Mikko Lilja, Tommi Noponen. *Gas Exchange and Oxygen Transport in Human Body.* 2006. [cit. 12.1.2008]. Dostupné na CD jako soubor *Metabolism.pdf*
- [6] *Respironics inc.*, různé části webu. [cit. 1.2.2008]. [online]. Dostupné z: [<www.respironics.com](http://www.respironics.com)>
- [7] *Novametrix 513, User manual.* [cit. 1.2.2008].
- [8] MUDr. Petr Velebil, CSc. *Moderní babictví 8/2005*. 2005. [cit. 2.2.2008]. [online]. Dostupné z: <[www.levret.cz/publikace/casopisy/mb/2005-](http://www.levret.cz/publikace/casopisy/mb/2005) 8/clanek.php?c=1>
- [9] *Společnost horské medicíny ČR*, různé části webu. [cit. 10.2.2008]. [online]. Dostupné z: <[www.horska-medicina.cz](http://www.horska-medicina.cz)>
- [10] Skřivánek Martin, Delphi historie a vývoj, 2003, [cit. 12.2.2008] [online]. Dostupné z: [<www.fi.muni.cz/usr/jkucera/pv109/2003p/xskriva1.index.htm>](http://www.fi.muni.cz/usr/jkucera/pv109/2003p/xskriva1.index.htm)
- [11] *HW server představuje RS-232* [online]. [cit. 18.2.2008]. Dostupné z:  $<$ rs232.hw.cz/ $>$
- [12] *Počítačové porty* [online]. [cit. 22.2.2008]. Dostupné z: [<www.caha.wz.cz/clanky/porty.php](http://www.caha.wz.cz/clanky/porty.php)>
- [13] *Databáze* Wikipedia [online]. [cit. 28.2.2008]. Dostupné z: <cs.wikipedia.org/wiki/Datab%C3%A1ze>
- [14] *SQL*, Wikipedia [online]. [cit. 10.3.2008]. Dostupné z: <cs.wikipedia.org/wiki/SQL>
- [15] doc.MUDr.Petr Štern CSc. *Základy instrumentální analýzy v klinické biochemii* [online]. [cit. 18.3.2008]. Dostupné z: <www1.lf1.cuni.cz/~kocna/biochem/text11.htm >